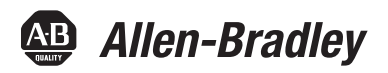

# **CENTERLINE Motor Control Centers with IntelliCENTER Technology Using an EtherNet/IP Network**

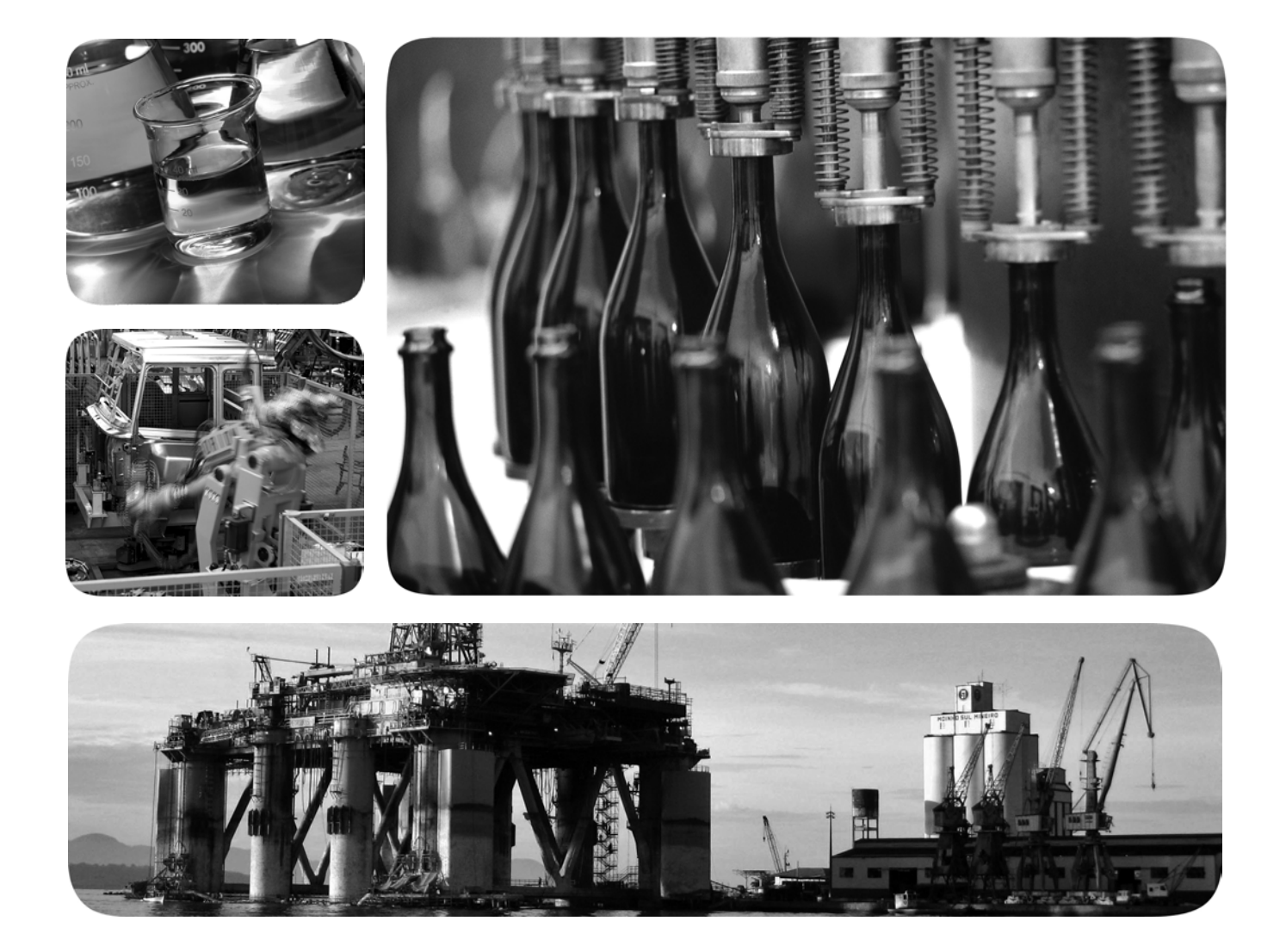

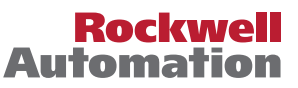

# **Important User Information**

Read this document and the documents listed in the additional resources section about installation, configuration, and operation of this equipment before you install, configure, operate, or maintain this product. Users are required to familiarize themselves with installation and wiring instructions in addition to requirements of all applicable codes, laws, and standards.

Activities including installation, adjustments, putting into service, use, assembly, disassembly, and maintenance are required to be carried out by suitably trained personnel in accordance with applicable code of practice.

If this equipment is used in a manner not specified by the manufacturer, the protection provided by the equipment may be impaired.

In no event will Rockwell Automation, Inc. be responsible or liable for indirect or consequential damages resulting from the use or application of this equipment.

The examples and diagrams in this manual are included solely for illustrative purposes. Because of the many variables and requirements associated with any particular installation, Rockwell Automation, Inc. cannot assume responsibility or liability for actual use based on the examples and diagrams.

No patent liability is assumed by Rockwell Automation, Inc. with respect to use of information, circuits, equipment, or software described in this manual.

Reproduction of the contents of this manual, in whole or in part, without written permission of Rockwell Automation, Inc., is prohibited.

Throughout this manual, when necessary, we use notes to make you aware of safety considerations.

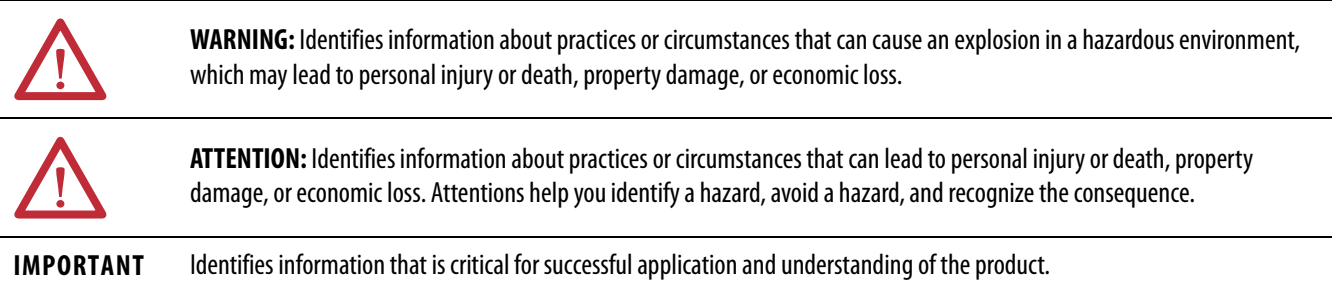

Labels may also be on or inside the equipment to provide specific precautions.

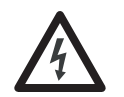

**SHOCK HAZARD:** Labels may be on or inside the equipment, for example, a drive or motor, to alert people that dangerous voltage may be present.

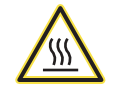

**BURN HAZARD:** Labels may be on or inside the equipment, for example, a drive or motor, to alert people that surfaces may reach dangerous temperatures.

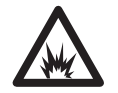

**ARC FLASH HAZARD:** Labels may be on or inside the equipment, for example, a motor control center, to alert people to potential Arc Flash. Arc Flash will cause severe injury or death. Wear proper Personal Protective Equipment (PPE). Follow ALL Regulatory requirements for safe work practices and for Personal Protective Equipment (PPE).

Allen-Bradley, CENTERLINE, CompactLogix, ControlLogix, E1 Plus, E3, E3 Plus, E300, FactoryTalk EnergyMetrix, Integrated Architecture, IntelliCENTER, POINT I/O, PowerFlex, PowerMonitor, Rockwell Automation, Rockwell Software, SMC Flex, Stratix, Stratix 5700, Studio 5000, and Studio 5000 Logix Designer are trademarks of Rockwell Automation, Inc.

Trademarks not belonging to Rockwell Automation are property of their respective companies.

# **New and Updated Information**

This manual contains new and updated information. This table contains the changes made to this revision.

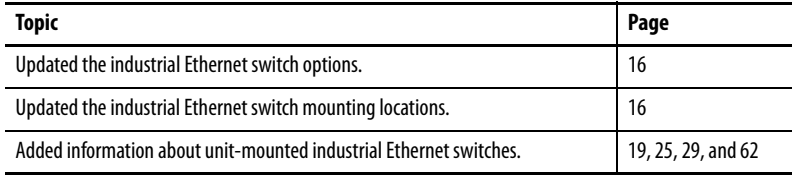

# **Notes:**

# **Preface**

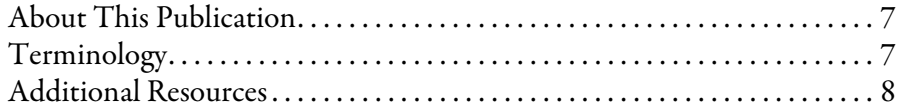

# **Chapter 1**

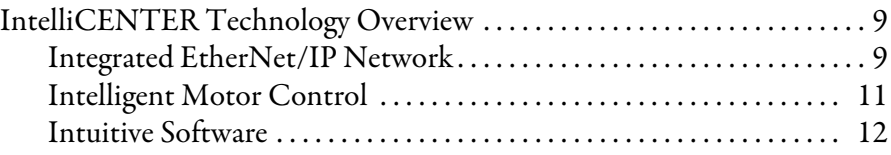

# **Chapter 2**

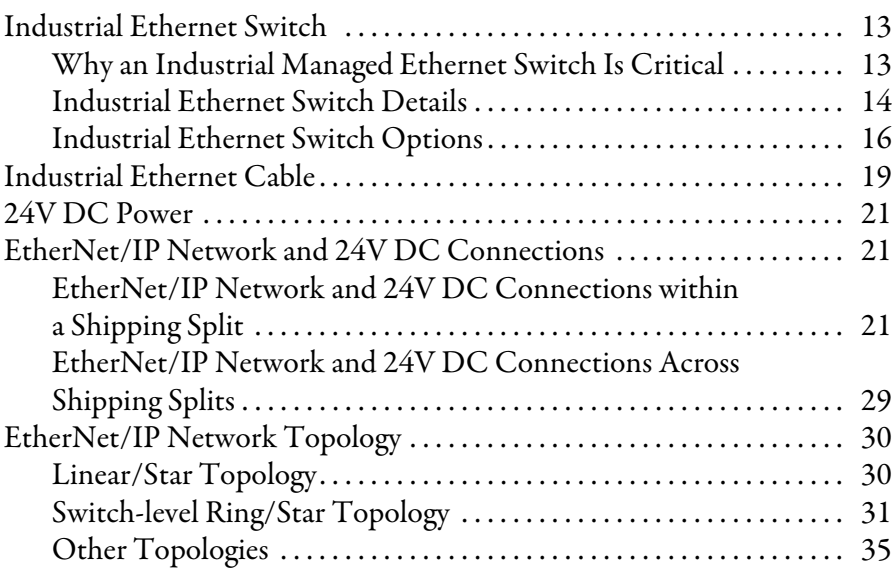

# **Chapter 3**

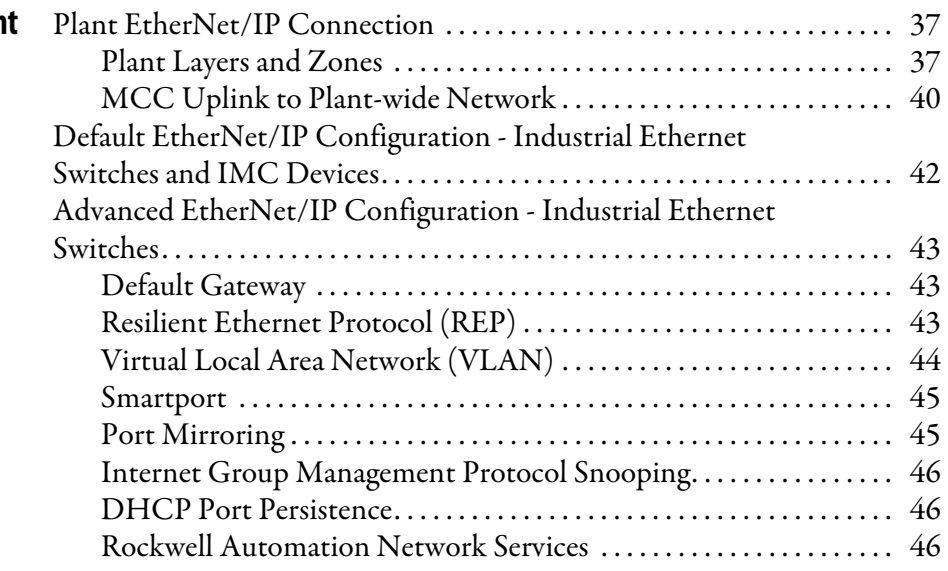

# **IntelliCENTER EtherNet/IP Motor Control Center Overview**

# **IntelliCENTER EtherNet/IP MCC System Architecture**

# **IntelliCENTER EtherNet/IP MCC Plan Integration**

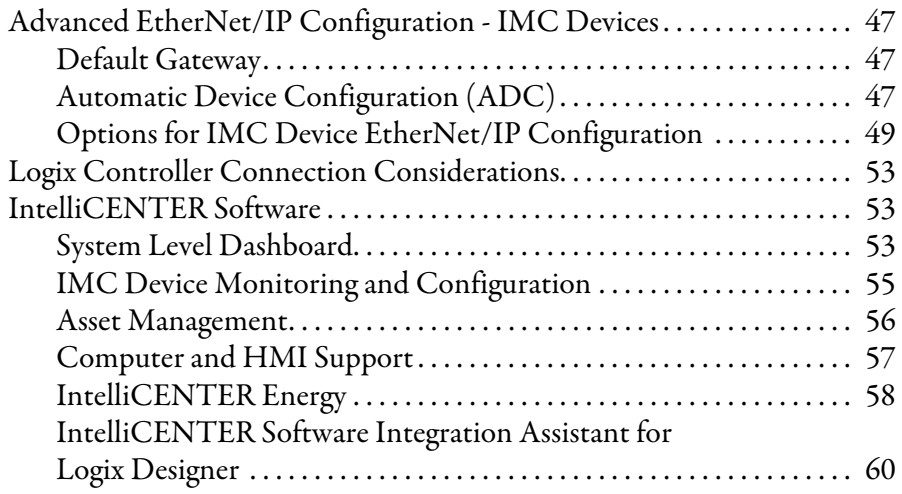

# **Chapter 4**

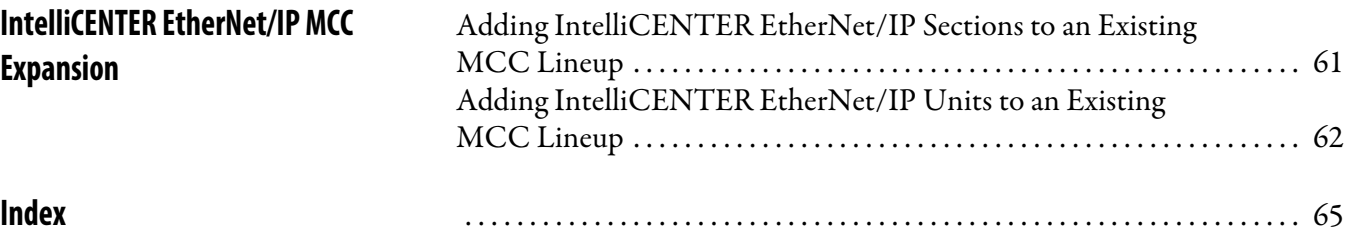

**Expansion**

**IntelliCENTER EtherNet/IP MCC** 

**About This Publication** This manual describes the Allen-Bradley® IntelliCENTER® EtherNet/IP motor control center (MCC) with a focus on the system architecture and integration into your plant.

**Terminology** This table defines abbreviations that are used in this manual.

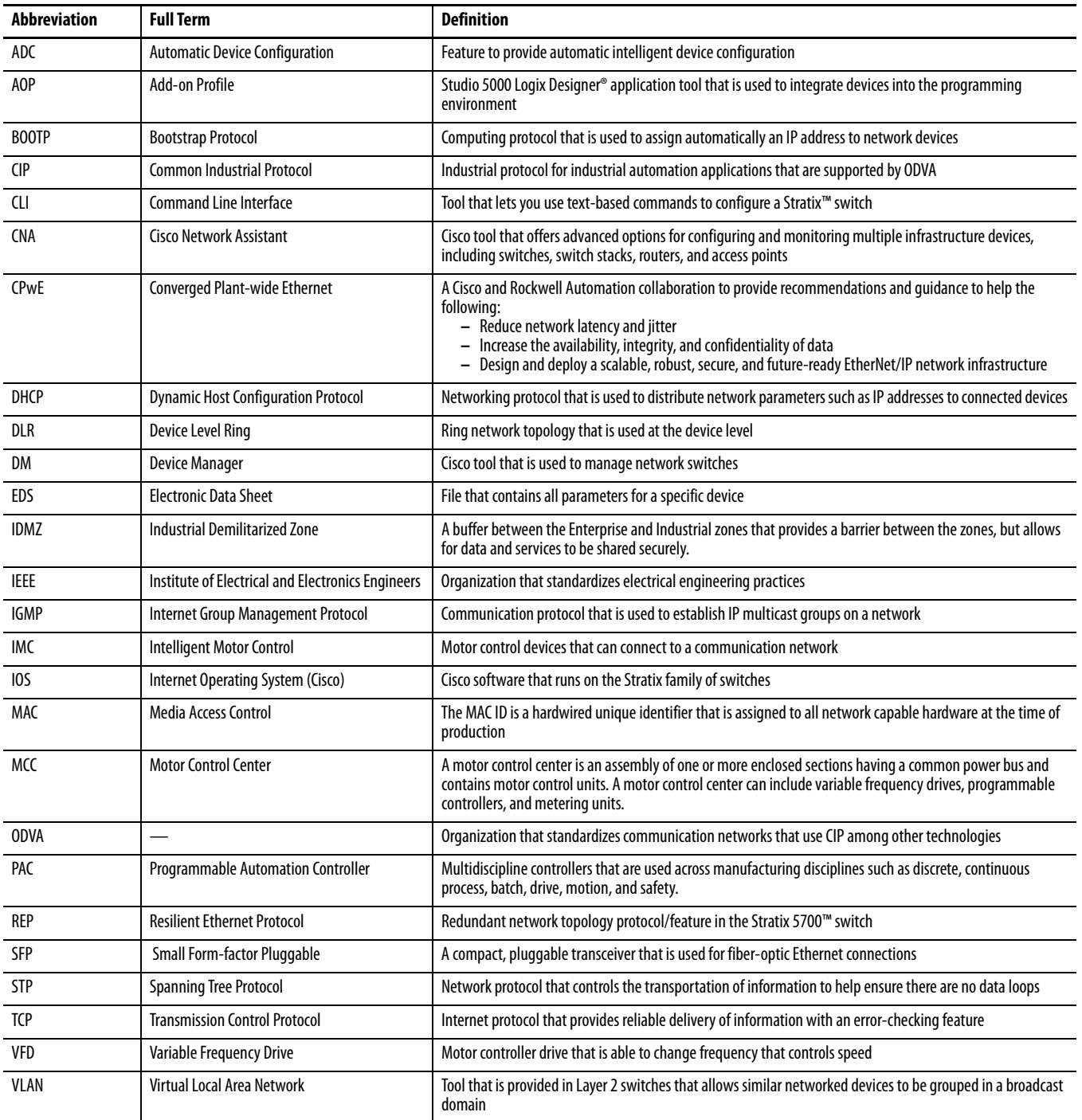

**Additional Resources** These documents contain more information about related products from Rockwell Automation.

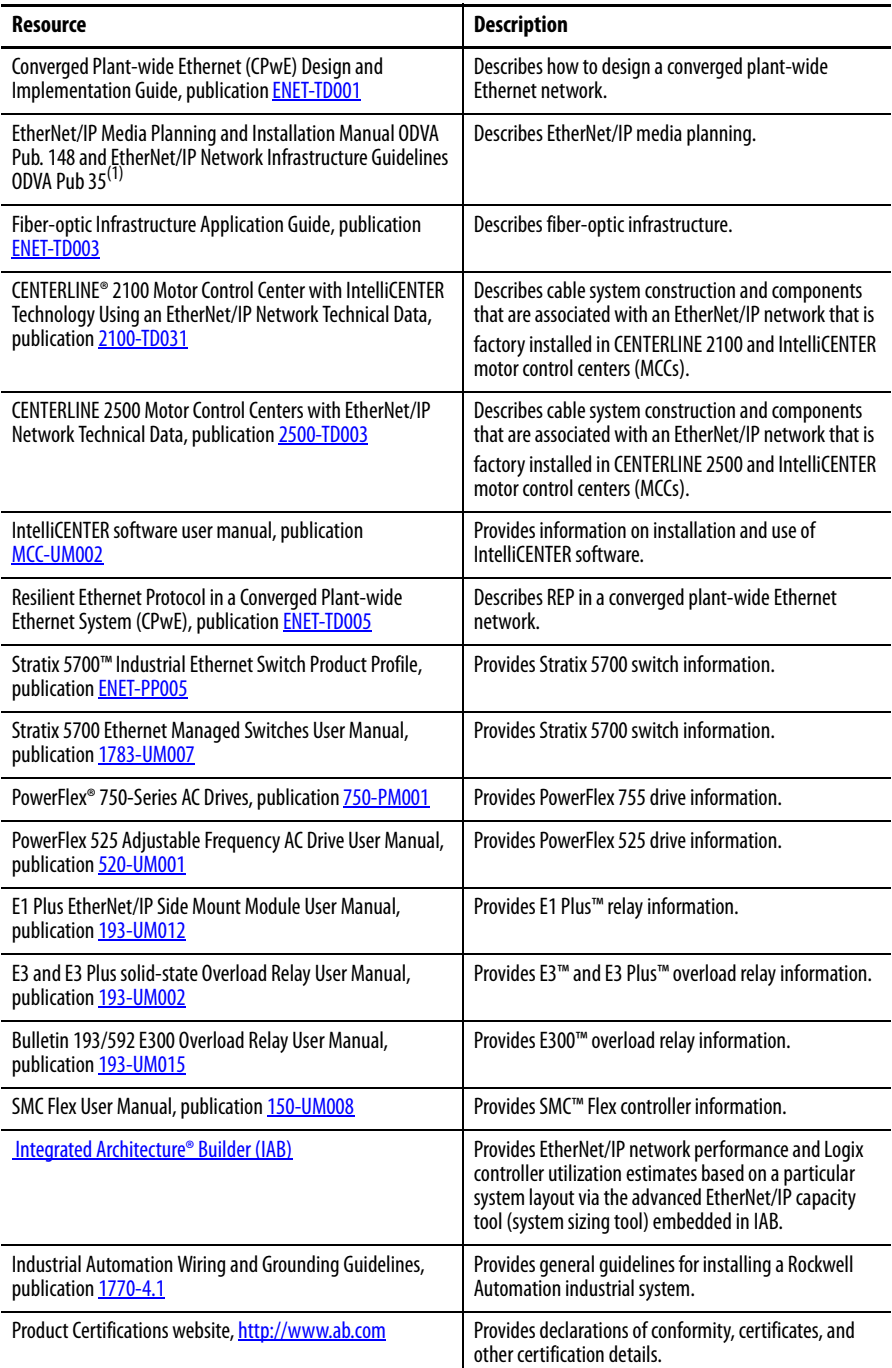

(1) For ODVA publications, see the ODVA EtherNet/IP library at

http://odva.org/Home/ODVATECHNOLOGIES/EtherNetIP/EtherNetIPLibrary/tabid/76/lng/en-US/Default.aspx

You can view or download publications at

http://www.rockwellautomation.com/literature/. To order paper copies of technical documentation, contact your local Allen-Bradley distributor or Rockwell Automation sales representative.

# **IntelliCENTER EtherNet/IP Motor Control Center Overview**

# **IntelliCENTER Technology Overview**

The IntelliCENTER® EtherNet/IP MCC couples the reliability of the CENTERLINE® 2100 and 2500 MCCs with the addition of the EtherNet/IP network, Intelligent Motor Control (IMC) devices, and IntelliCENTER software. This intelligent solution integrates seemlessly into your plant floor to let you effectively monitor and maintain your MCC.

Benefits of an IntelliCENTER EtherNet/IP MCC include the following:

- **•** Faster Integration EtherNet/IP network is a preconfigured, robust, and reliable network
- **•** Faster installation when compared to hard-wired I/O
- **•** Control and diagnostics State-of-the-art intelligent-motor control provides crucial feedback from motors and intelligent devices
- **•** Precise control with intelligent motor control devices Lets you optimize your application
- **•** More information where you need it when you need it Enhances your plant-asset management system
- **•** Improved uptime warnings in advance of failures; troubleshooting tools and information available to you

#### **Integrated EtherNet/IP Network**

IntelliCENTER MCCs use the EtherNet/IP network to connect the IMC devices in your MCC application to the rest of your plant-wide network. The EtherNet/IP network is an industrial version of an Ethernet network. The network provides one robust and reliable network solution for your entire plant from the site operations to the MCC.

The integrated EtherNet/IP network within your IntelliCENTER MCC is preconfigured, tested, and validated at the factory before shipment. The steps that are completed at the factory reduce the time that you spend to commission your MCC in your plant. You can then spend more time on the optimization of your IntelliCENTER MCC for your application.

The EtherNet/IP network allows for real-time monitoring and control of your intelligent devices that provides you with the ability to optimize your plant operations. The EtherNet/IP network within the IntelliCENTER EtherNet/IP MCC provides the following features:

- **•** Single industrial network technology for plant-wide multi-discipline network convergence.
	- **–** The EtherNet/IP network is a standard industrial Ethernet network that the ODVA organization manages.
	- **–** Many commercially available products exist and can be attached to the EtherNet/IP network to support your application.
	- **–** Rockwell Automation key Alliance Partners include companies like Cisco and Panduit, so the network devices you require are available over the EtherNet/IP network.
- Flexible topologies to suit your application:
	- **–** Star
	- **–** Linear
	- **–** Switch-level Ring
	- **–** Device Level Ring
- **•** Layer 2 managed industrial Ethernet switches provide a wide range of features to make sure that your EtherNet/IP network is robust and reliable.
- **•** Industrial Ethernet switch location and the number of EtherNet/IP ports optimized to accommodate your application
	- **–** Pre-configured EtherNet/IP wiring and connections provide a flexible solution that is easy to maintain and use
- **•** Rockwell Automation exclusive UL Listed 600V Rated Cat 5e copper industrial Ethernet cable provides electrical immunity
- **•** Expandability and serviceability of the MCC to support your plant through the life of the lineup

For more information on the EtherNet/IP physical infrastructure and network topology in an IntelliCENTER MCC, see Chapter 2.

#### **Intelligent Motor Control**

The intelligent devices in an IntelliCENTER MCC are part of the Rockwell Automation IMC portfolio. These devices include variable frequency drives (VFDs), soft starters, electronic overload relays, and I/O. The intelligence in these devices lets you get the information that you need so your application runs smoothly and efficiently. Access to that intelligent information is provided by the direct connection to the EtherNet/IP network. IMC devices and features available in the IntelliCENTER EtherNet/IP MCC include the following:

- **•** PowerFlex® 753/755 drives
	- **–** General-purpose variable frequency drive
	- **–** 3…5 option slots for communication, safety, feedback, and extra I/O
	- **–** Features predictive diagnostics, and safe torque-off, and Safe Speed Monitor options
- **•** PowerFlex 523/525 drives
	- **–** Full featured component class drive
	- **–** Closed loop control for either speed or position feedback
	- **–** Features an innovative modular design and safe torque-off
- **•** SMC™ Flex soft starters
	- **–** Modular and compact soft starter
	- **–** Includes I/O, electronic overload, integral bypass
- **•** E1 Plus™ overload relays for starters
	- **–** Includes two discrete inputs and one output relay for monitoring and control of motor starter-related I/O
	- **–** Enhanced motor protection with overload, jam trip, and underload alarm functions
- **•** E3 Plus™ overload relays for starters
	- **–** Enhanced thermal overload motor protection with inherent phase loss, temperature, ground fault, voltage monitoring, and underload protection
	- **–** Advanced motor diagnostic information to assist with preventative maintenance programs that result in reduced downtime
- **•** E300™ overload relays for starters
	- **–** Incorporates a modular design for communication, control, and sensing for maximum flexibility
	- **–** On-Device Settings including network address configuration, restore factory default settings and enable security settings
	- **–** Native I/O with removable terminal blocks
	- **–** Advanced motor diagnostics and monitoring capabilities
- **•** POINT I/O™ modules
	- **–** I/O point level diagnostics and status indicators
	- **–** Add I/O in increments of one, two, or four points
- **•** 24V DC power
	- **–** Integrated into the IntelliCENTER EtherNet/IP MCC.
	- **–** Provides ease of use connections for all IMC devices that require 24V DC power.
- **•** Automatic Device Configuration (ADC)
	- **–** Makes the replacement of failed IMC devices simple.
	- **–** Supported by many IMC devices.
	- **–** Provided by Logix controllers that are paired with Stratix™ industrial managed Ethernet switches equipped with DHCP port persistence.
	- **–** For more information, see the Automatic Device Configuration (ADC) section in Chapter 3.

For more information on a specific IMC device, see the **Additional Resources** table.

#### **Intuitive Software**

The IntelliCENTER software is an intuitive software package that is customized to your particular IntelliCENTER MCC configuration. The software provides a preconfigured user interface for monitoring, diagnostics, and configuration.

This user interface can be accessed at the MCC on the plant floor, in the plant control room, or from a secure remote connection. The ability to monitor remotely, diagnose, and modify intelligent device parameters keeps personnel from hazardous areas. The software has been designed to keep your MCC lineup operating well into the future. For more information on IntelliCENTER software, see **IntelliCENTER Software on page 53**.

# **IntelliCENTER EtherNet/IP MCC System Architecture**

The IntelliCENTER® EtherNet/IP MCC system architecture is composed of a physical infrastructure that enables the appropriate EtherNet/IP network layout and topology for MCC applications. The physical infrastructure consists of industrial managed Ethernet switches, industrial Ethernet cable, integrated 24V DC power, and ease of use IMC device connections. The EtherNet/IP network topology provides a robust and flexible network solution. These system architecture aspects are detailed in this chapter.

**Industrial Ethernet Switch** The industrial Ethernet switch is one of the most critical devices in your EtherNet/IP network because it determines the level of network security, robustness, and flexibility. There are two distinct types of industrial Ethernet switches: unmanaged and managed. Both types of switches serve a common purpose; to provide a method to connect industrial Ethernet devices to an industrial Ethernet network. The way each type of switch controls data on the network varies greatly and can have a significant impact on the performance of your industrial Ethernet network.

#### **Why an Industrial Managed Ethernet Switch Is Critical**

Industrial unmanaged Ethernet switches are designed to provide quick expansion of an industrial Ethernet network. They are typically unmodifiable or have limited configuration options, and do not provide added features that let you monitor or control how traffic is being forwarded through the switch. This option is attractive because of their lower cost and minimal configuration.

However, the potential for lost packets of data on the network is greatly increased with an industrial unmanaged Ethernet switch due to the potential for Layer 2 faults and broadcast traffic. If you avoid these types of events, you can provide a more robust and reliable network on a plant floor. Additionally, industrial unmanaged Ethernet switches do not provide the advanced security functionality that helps keep your industrial Ethernet network secure.

Industrial managed Ethernet switches are designed to give you the flexibility and features that prevent lost data due to Layer 2 faults and broadcast traffic, which is critical to network performance. With an industrial managed Ethernet switch, network segmentation, such as Virtual LANs (VLANs), and network resiliency, such as Resilient Ethernet Protocol (REP), can be implemented to make sure that network performance is maintained across a complex industrial Ethernet network.

Advanced security, network management, and diagnostics are other critical features that are provided in an industrial managed Ethernet switch. These features make sure that the expected recipient receives the information being sent over the network at the expected time while network issues are allowed to be easily resolved.

For more information on managed switch functionality, see Advanced EtherNet/ IP Configuration - Industrial Ethernet Switches on page 43.

The features of an industrial managed Ethernet switch provide a robust and flexible EtherNet/IP network solution, which is why the IntelliCENTER EtherNet/IP MCC leverages an industrial managed Ethernet switch.

#### **Industrial Ethernet Switch Details**

The IntelliCENTER EtherNet/IP MCC leverages the partnership between Rockwell Automation and Cisco to implement a robust and flexible EtherNet/IP network by using the Stratix 5700™ Layer 2 industrial managed Ethernet switch. Premiere integration to the Rockwell Automation Integrated Architecture® system is provided through the Common Industrial Protocol (CIP). CIP is one of the fundamental building-blocks of the EtherNet/IP network. This protocol creates cross-functionality on many intelligent devices and products including Studio 5000 Logix Designer® Add-on Profiles (AOPs), Logix controller tags, FactoryTalk® View faceplates, and more. This cross-functionality of the Stratix 5700 switch makes sure that your IntelliCENTER EtherNet/IP MCC connects seemlessly to the EtherNet/IP network and intelligent devices in your plant.

The Stratix 5700 switch leverages embedded Cisco technology, including the Cisco Internet Operating System, or IOS, software. These common IT development tools are used to configure, monitor, and maintain the EtherNet/IP network:

- **•** Command Line Interface (CLI) management tool
- **•** Cisco Network Assistant (CNA) web interface that offers advanced options for configuring and monitoring multiple switches among other networked devices
- **•** Device Manager web interface to configure, monitor, and troubleshoot the switch

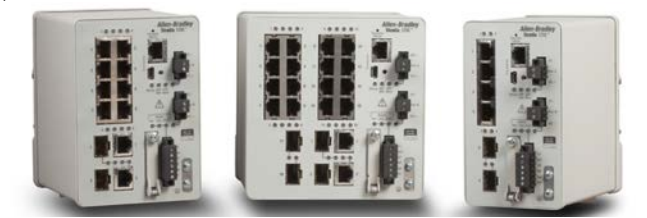

The Stratix 5700 switch is available in a lite software and a full software version. The default IntelliCENTER EtherNet/IP MCC configuration uses the Stratix 5700 with lite firmware, but the full firmware revision can be used if necessary. Table 1 lists the features that are included in the Stratix 5700 switch with lite firmware.

#### **Table 1 - Features Available in the Stratix 5700 Switch With Lite Firmware**

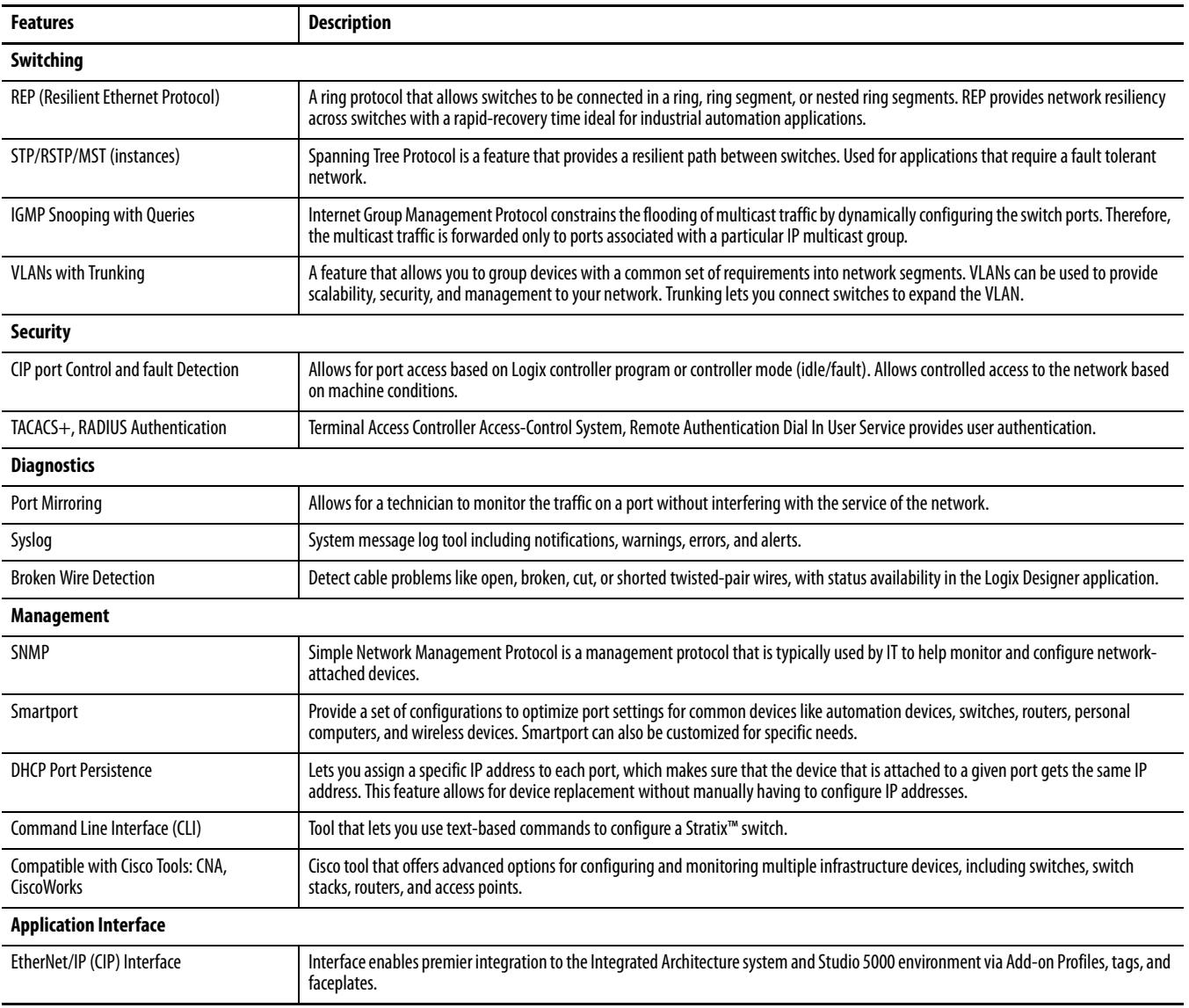

**IMPORTANT** For more information on Stratix 5700 functionality, see the **Advanced** EtherNet/IP Configuration - Industrial Ethernet Switches section.

#### **Industrial Ethernet Switch Options**

The IntelliCENTER EtherNet/IP MCC leverages different Stratix 5700 switch variations and options to fit the specific needs of your MCC. Which variation ships with your IntelliCENTER EtherNet/IP MCC depends on the type of units that are installed and which method of switch placement is chosen. The following sections explain these differences in detail.

#### Industrial Ethernet Switch Mounting Location

The MCC section (also known as column) can utilize two different industrial Ethernet switch mounting methodologies:

- **•** Top or bottom horizontal wireway-mounted Stratix 5700 switches
	- **–** One Stratix 5700 switch per section, on average
- **•** Top or bottom unit-mounted Stratix 5700 switches
	- **–** One or two Stratix 5700 switches per switch unit
	- **–** A switch group is composed of all sections, and Ethernet devices within those sections that are connected to a given Stratix 5700 switch unit
	- **–** The standard switch group can span up to 9 sections and support up to 24 intelligent device connections
	- **–** Each MCC lineup can consist of as many switch groups as are needed to accommodate the number of Ethernet devices in the lineup

**IMPORTANT** You must choose one industrial Ethernet switch-mounting methodology per MCC lineup. If you choose to have your industrial Ethernet switch mounted in the horizontal wireway, all sections within that MCC lineup must have the industrial Ethernet switch mounted in the horizontal wireway.

Sections that contain plug-in or frame-mount units can use a top horizontal wireway-mounted Stratix 5700 switch. If desired, the Stratix 5700 switch can be engineered into the bottom horizontal wireway. A bottom horizontal-wireway mounting location is typically used when incoming device cable routing (for example, motor and power wires) is required in the top horizontal wireway. With this switch-mounting method, switches are placed in every section with plug-in units and most sections with 6.0 space factor frame-mount units. IMC devices within sections that contain plug-in units connect to the network through vertical wireway Ethernet adapters. Instead of using vertical wireway Ethernet adapters, IMC devices within sections that contain frame-mount units use homerun connections (direct connections from the device to switch).

Another Stratix 5700 switch-mounting location option is in a unit. When this switch-mounting method is used, a switch is not placed in the horizontal wireway of every section. It is instead placed in a frame-mount unit within the plug-in structure. This switch unit must be located next to the top or bottom horizontal wireway. Switch units are optimized to span multiple sections. Depending on Ethernet node density within your MCC lineup, switch units can span up to nine sections. Instead of using vertical wireway Ethernet adapters, IMC devices use a homerun connection (direct connection from device to switch). All Ethernet devices within the shipping split that contains the unit-mounted switch are preconnected at the factory to the switch (the Ethernet cable is connected at both the switch and end device). All Ethernet devices outside the shipping split that contains the unit mounted switch are pre-connected at the end device only, and the end that connects to the switch is coiled in the horizontal wireway. This coil, or industrial Ethernet cable bundle, must be connected to the appropriate switch unit in the field during commissioning of the MCC lineup.

For more information on Stratix 5700 mounting locations within the IntelliCENTER EtherNet/IP MCC, see the CENTERLINE Motor Control Center with EtherNet/IP Network Technical Data, publications 2100-TD031 and 2500-TD003.

#### CENTERLINE 2100 and 2500 IntelliCENTER MCC Sections/Columns with Plug-in Units and Horizontal Wireway-mounted Ethernet Switches

MCC sections with plug-in units come configured with a 10-port Stratix 5700 switch in the horizontal wireway of each section. The 10-port Stratix switch has eight copper ports and two combo copper or Small Form-factor Pluggable (SFP) ports. This set-up allocates the eight copper ports in each section for IMC device connections. The two combo copper or SFP ports are designated for the switchto-switch connections that connect the EtherNet/IP network across MCC sections within the lineup. For information on switch-to-switch and switch-to-IMC device connections, see EtherNet/IP Network and 24V DC Connections.

#### **Figure 1 - Stratix 5700 10-port Switch**

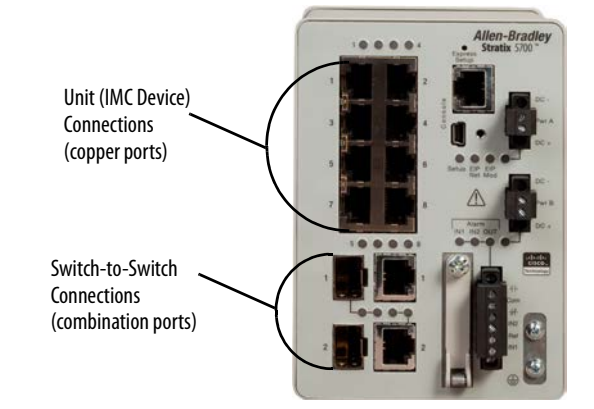

#### CENTERLINE 2100 and 2500 IntelliCENTER MCC Sections/Columns with Frame-mounted Units and Horizontal Wireway-mounted Ethernet Switches

MCC sections that are designed for 6.0 space factor frame-mounted units, come with a 6 port Stratix 5700 switch. This architecture is designed to support up to three adjacent MCC sections with frame-mounted units. This set-up allocates four copper ports for IMC device connections and two copper ports for the switch-to-switch connections that connect the EtherNet/IP network across MCC sections within the lineup. If there are three adjacent sections with 6.0 space factor units, the Stratix 5700 switch is mounted in the middle section. When there are only two adjacent 6.0 space factor sections, the Stratix 5700 switch is mounted in the section to the right.

For information on switch-to-switch and switch-to-IMC device connections, see EtherNet/IP Network and 24V DC Connections.

## **Figure 2 - Stratix 5700 6-port Switch**

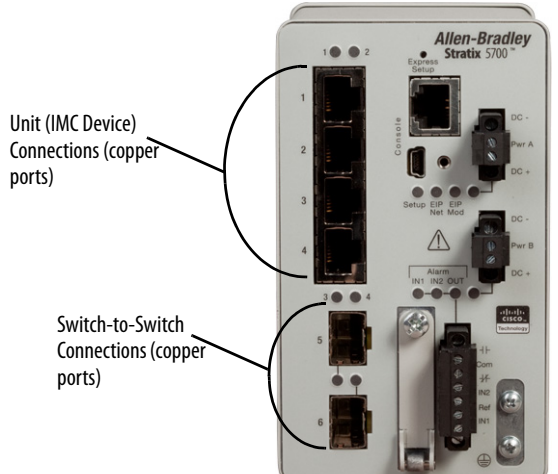

#### CENTERLINE 2100 IntelliCENTER MCC Sections with Unit-mounted Ethernet Switches

MCC sections that use a unit-mounted Stratix 5700 switch to connect to IMC devices in plug-in and frame-mounted units can come configured with 6-port, 10-port, 20-port, or 30-port (combination of 10-port and 20-port switches) switch unit options. Switch units can be 0.5 or 1.0 space factor depending on the chosen port capacity. See **Table 2** for the Stratix switch types available for the IntelliCENTER EtherNet/IP MCC design that uses a unit-mounted Stratix 5700 switch.

| <b>Space Factor</b> | <b>Stratix 5700 Port Capacities</b>         | <b>Total Ethernet Port Capacity</b> | <b>Ethernet Device Connection Capacity</b> | <b>Switch-to-switch Connection Capacity</b> |
|---------------------|---------------------------------------------|-------------------------------------|--------------------------------------------|---------------------------------------------|
| 0.5 Space Factor    | 6-port switch                               |                                     |                                            |                                             |
|                     | 10-port switch                              | 10                                  | 8                                          |                                             |
| 1.0 Space Factor    | 6-port switch                               |                                     | 4                                          |                                             |
|                     | 10-port switch                              | 10                                  | 8                                          |                                             |
|                     | 20-port switch                              | $20^{(1)}$                          | 16                                         |                                             |
|                     | Combination 10-port and 20-port<br>switches | $30^{(1)}$                          | 24                                         |                                             |

**Table 2 - Available Switch Port Capacities for Unit-mounted Stratix 5700 Switch**

(1) The 20-port switch includes two dedicated SFP ports that are not used in the standard IntelliCENTER MCC design.

**Industrial Ethernet Cable** Due to the high potential of electrical interference in an MCC, the proper industrial Ethernet communication cable is critical to provide a reliable and robust EtherNet/IP network. The EtherNet/IP network can technically use the same copper Ethernet cable that is used in an enterprise Ethernet network. But, to use that same enterprise rated Ethernet cable in an MCC is not a reliable and robust solution. Due to the potential of 600V AC-related electrical noise in the MCC, the enterprise Ethernet rated cable can be exposed to electrical noise greater than its rated immunity. The IntelliCENTER EtherNet/IP MCC uses an exclusive 600V, UL Listed, Category 5e, PLTC rated industrial Ethernet cable to provide the noise immunity necessary in an MCC.

With this 600V UL Listed industrial Ethernet cable, the EtherNet/IP network in the IntelliCENTER MCCs has been tested to the most rigorous standards for electrical noise immunity. These test results allow Rockwell Automation to deliver a robust, noise-immune EtherNet/IP network within the MCC:

- **•** Surge Simulates lightening strike
	- **–** ± 2KV, 40A surge that is repeatedly applied to the network cable
	- **–** IEC 61000-4-5
- **•** Fast Transient Burst Simulates industrial noise
	- **–** ± 1KV high voltage burst applied to the network cable
	- **–** IEC 61000-4-4
- **•** Conducted Immunity Simulates radio frequency interference
	- **–** 150 kHz…80 MHz interference that is applied to the network cable
	- **–** IEC 61000-4-6
- **•** Electrostatic Discharge Immunity Simulates static discharge
	- **–** ± 8KV ESD event at 12 locations on the MCC and network cable
	- **–** IEC 61000-4-2

#### **Figure 3 - Industrial Ethernet Network Cable**

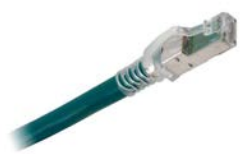

Table 3 shows the three speeds that the Category 5e cable supports. The higher speed data rates allow more data to be transferred in a shorter period, which can be vital for applications that require short response times.

#### **Table 3 - Category 5e Copper Cabling**

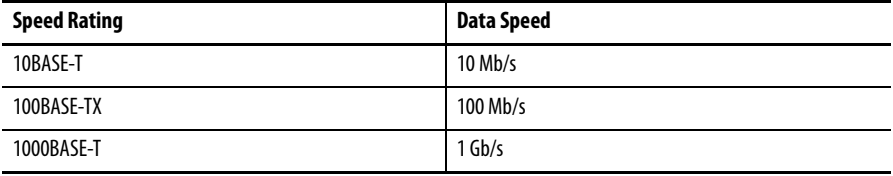

The standard industrial Ethernet cable for all switch-to-IMC device connections within the IntelliCENTER EtherNet/IP MCC is the 600V UL Listed copper Ethernet cable. However, fiber-optic Ethernet cable is sometimes required for switch-to-switch EtherNet/IP connections in certain EtherNet/IP topologies. See the Resilient Ethernet Protocol (REP) section for more information on when fiber-optic Ethernet cable can be required within an IntelliCENTER EtherNet/ IP MCC.

The 600V UL Listed industrial Ethernet cable is also commonly used to connect the IntelliCENTER EtherNet/IP MCC to the plant EtherNet/IP network. For more information on the use of the 600V, UL Listed cable outside of the MCC, see the MCC Uplink Industrial Ethernet Cable in Chapter 3.

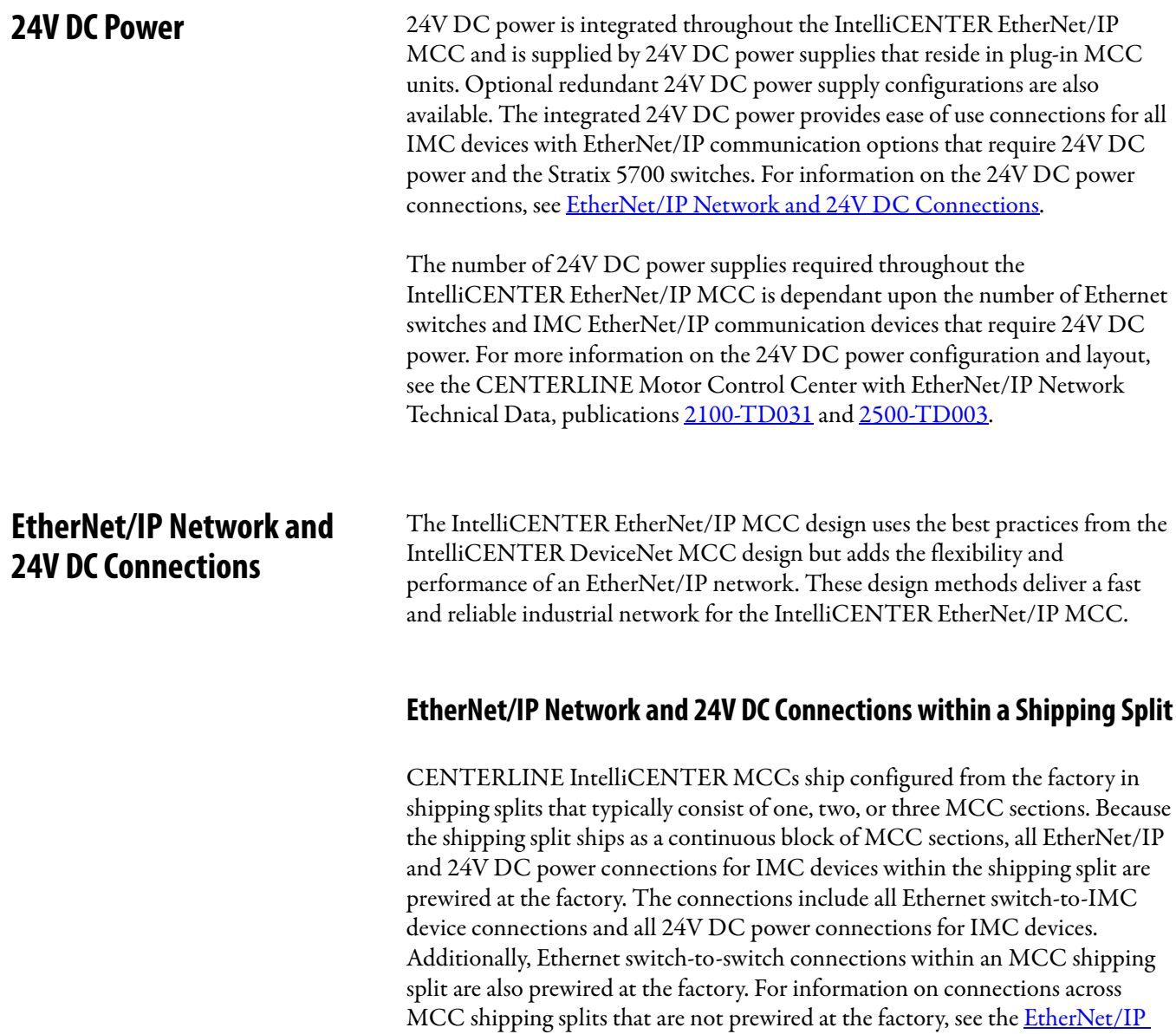

Network and 24V DC Connections Across Shipping Splits section.

The MCC section type and switch mounting methodology determines how these prewired connections are made and routed at the factory.

- **•** MCC sections/columns with plug-in units and horizontal wirewaymounted Ethernet switches use two types of vertical wireway adapters for these IMC device connections:
	- **–** EtherNet/IP network adapters and 24V DC power adapters.
	- **–** These adapters save valuable wireway space, provide ease of use connectivity, and allow for quick maintenance when devices are moved, replaced, or added.
	- **–** The CENTERLINE® 2100 and 2500 vary slightly on the wireway adapter mechanism because the NEMA specifications and market demands are different than IEC specifications and market demands.
- **•** MCC sections/columns with unit-mounted Ethernet switches use direct (homerun) Ethernet connections and 24V DC power adapters for IMC device connections.
- **•** MCC sections/columns with frame-mounted units use direct (homerun) Ethernet and 24V DC power connections for IMC devices because they typically do not contain vertical wireways or wireway adapters.

#### CENTERLINE 2100 IntelliCENTER MCC Sections with Plug-in Units and Horizontal Wirewaymounted Ethernet Switches

For the NEMA rated CETNERLINE 2100 IntelliCENTER MCC, EtherNet/IP network adapters and 24V DC power adapters are mounted in the vertical wireways in each section that contains plug-in units. There are four, twoport EtherNet/IP network adapters in each MCC section. Each EtherNet/IP adapter is connected to the Stratix 5700 switch in that section and can be easily connected to an IMC device. There are four 24V DC power adapters in each MCC section. Each 24V DC power adapter is connected to the integrated 24V DC power supply and can be easily connected to an IMC device. Any EtherNet/IP or 24V DC power connection that an IMC device in a plug-in unit requires, is connected at the factory by using these adapters.

Figure  $4$  shows how the adapters are mounted in the MCC.

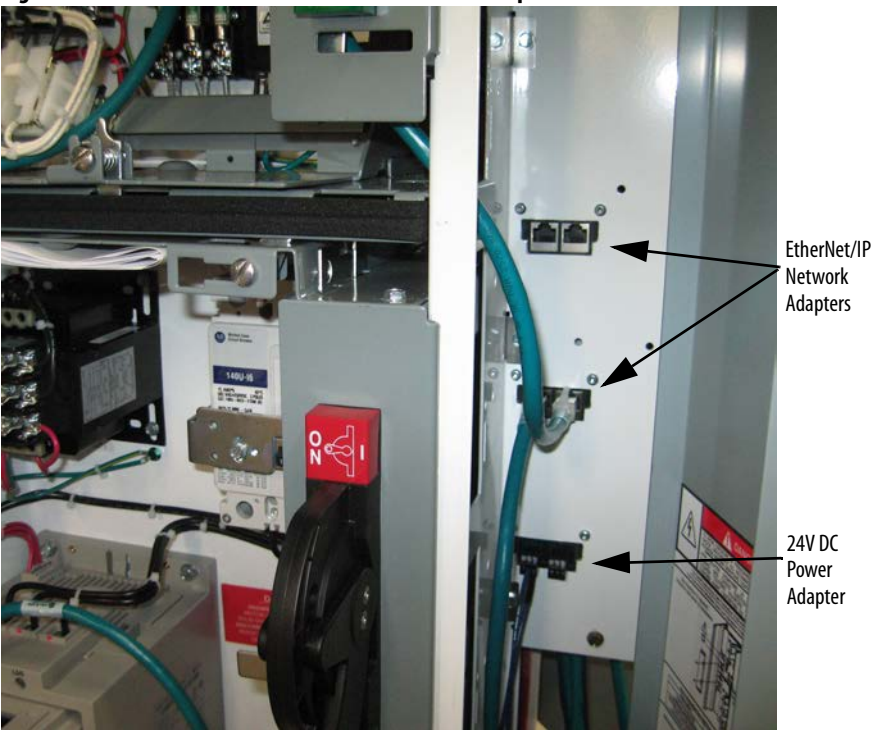

**Figure 4 - CENTERLINE 2100 IMC Device Connection Example**

One shipping split of the CENTERLINE 2100 IntelliCENTER EtherNet/IP MCC with cable routings and IMC device adapters can be seen in **Figure 5**.

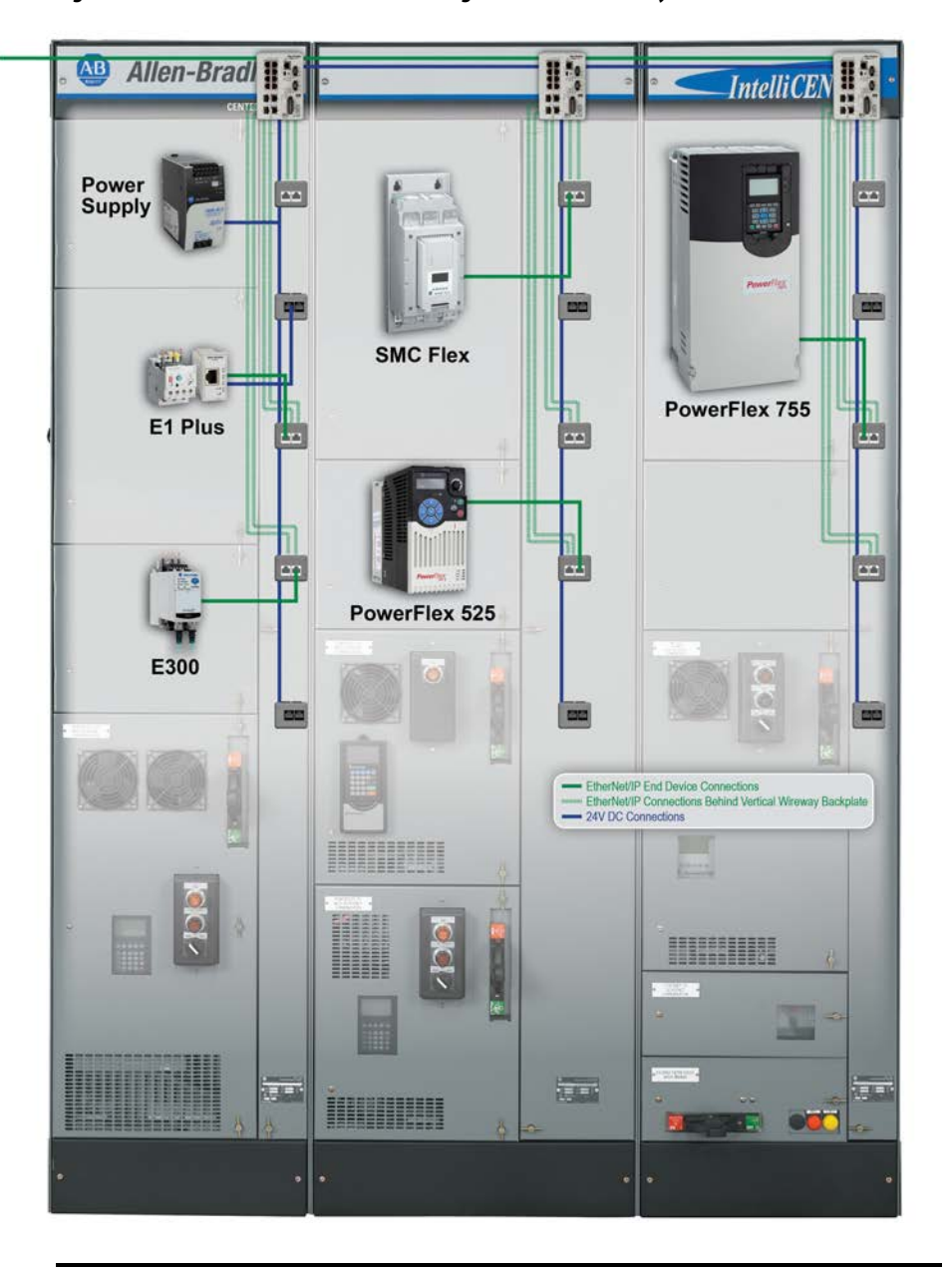

**Figure 5 - CENTERLINE 2100 IMC Device Wiring - Horizontal Wireway-mounted Ethernet Switch**

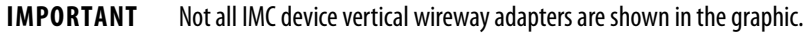

For more information on EtherNet/IP network connections and 24V DC connections within sections that contain plug-in units, see the CENTERLINE 2100 Motor Control Center with EtherNet/IP Network Technical Data, publication 2100-TD031.

#### CENTERLINE 2100 IntelliCENTER MCC with Unit-mounted Ethernet Switches

The IntelliCENTER EtherNet/IP design with unit-mounted Stratix 5700 switches uses vertical wireway 24V DC power adapters to connect IMC devices in plug-in units to the integrated 24V DC power supply. This design also uses direct Ethernet connections (homerun connections) to connect IMC devices to the Stratix 5700 switch. Each section belongs to a specific switch group, and each switch group has one or two Stratix 5700 switches that are located in a switch unit. (6-port, 10-port, 20-port, or 30-port switch unit options are available.)

- **•** Two vertical-wireway 24V DC power adapters in all plug-in sections.
- **•** The Stratix switch unit connects to the IMC devices in its switch group. A switch group can span 1…9 sections.
- **•** Ethernet devices within the shipping split that contains the unit mounted switch are pre-connected to the switch at the factory (the Ethernet cable is connected at both the switch and end device).
- **•** All Ethernet devices outside the shipping split that contains the unit mounted switch are pre-connected at the end device only and the end that connects to the switch is coiled in the horizontal wireway. This coil, or industrial Ethernet cable bundle, must be connected to the appropriate switch unit in the field during commissioning of the MCC lineup.
- **•** An industrial Ethernet cable label is added to both sides of each cable to help ensure proper IMC device-to-switch port mapping and switch-toswitch port mapping.
- **•** An Ethernet network table that contains detailed switch and IMC device information is added to the one-line diagram of each MCC lineup to help you commission your MCC.

For more information on cable labels and the network table, see the CENTERLINE 2100 Motor Control Center with IntelliCENTER Technology Using an EtherNet/IP Network, publication 2100-TD031.

Figure 6 shows how the Ethernet switches are mounted in the MCC.

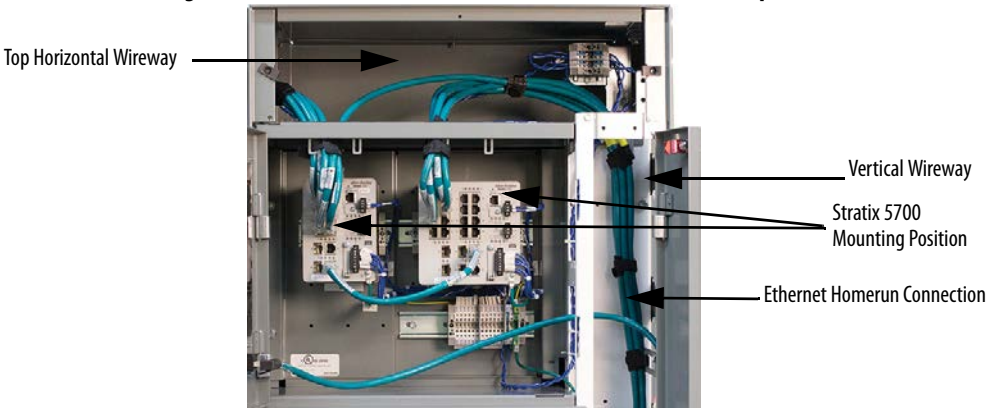

**Figure 6 - CENTERLINE 2100 Unit-mounted Ethernet Switch Example**

One shipping split of the CENTERLINE 2100 IntelliCENTER EtherNet/IP MCC with cable routings and IMC device connections can be seen in <u>Figure 7</u>.

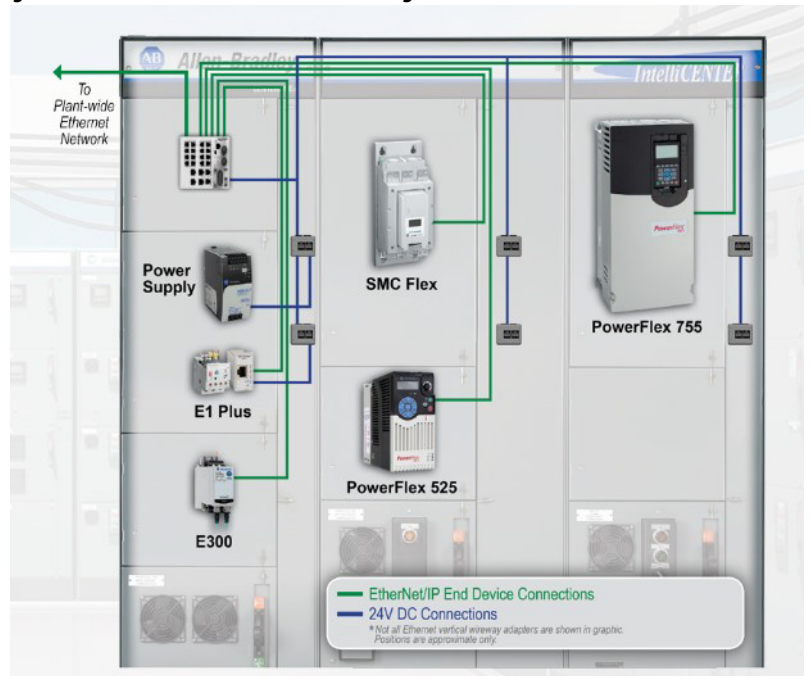

**Figure 7 - CENTERLINE 2100 IMC Device Wiring - Unit-mounted Ethernet Switch**

#### CENTERLINE 2500 IntelliCENTER MCC Columns with Plug-in Units

For the IEC rated CENTERLINE 2500 IntelliCENTER MCC, each plug-in unit incorporates an automatic mounting for one EtherNet/IP adapter and one 24V DC power adapter. The mechanism automatically makes the EtherNet/IP network and 24V DC power connections when the unit is inserted into the column. Each unit provides one EtherNet/IP connection to the Stratix 5700 in that column and one 24V DC power connection to the integrated 24V DC power supply. Because the plug-in units are installed at the factory, these automatic connections are also made at the factory. All EtherNet/IP network and 24V DC power connections from the IMC devices to the plug-in unit remain intact during unit removal.

#### **Figure 8 - CENTERLINE 2500 Front View - IMC Device Connection Example**

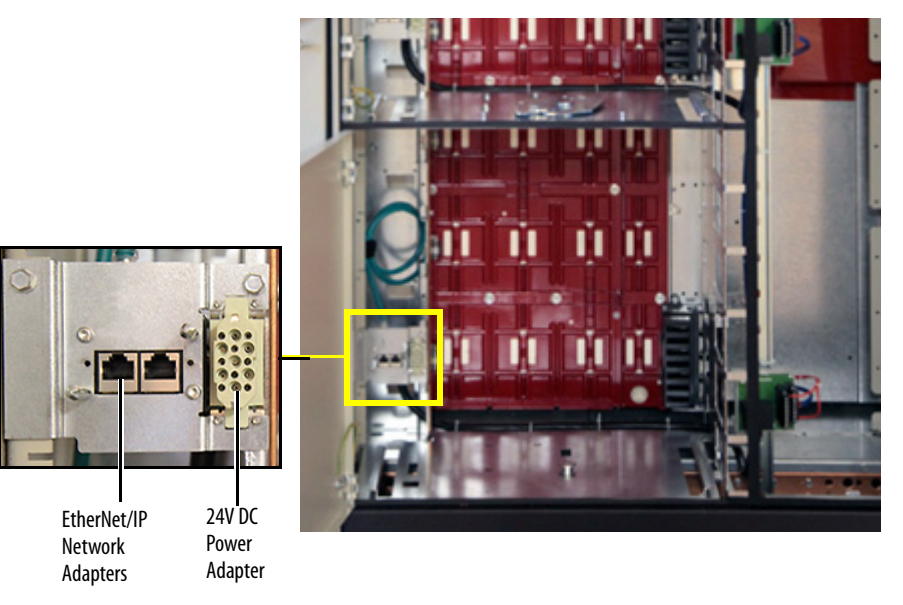

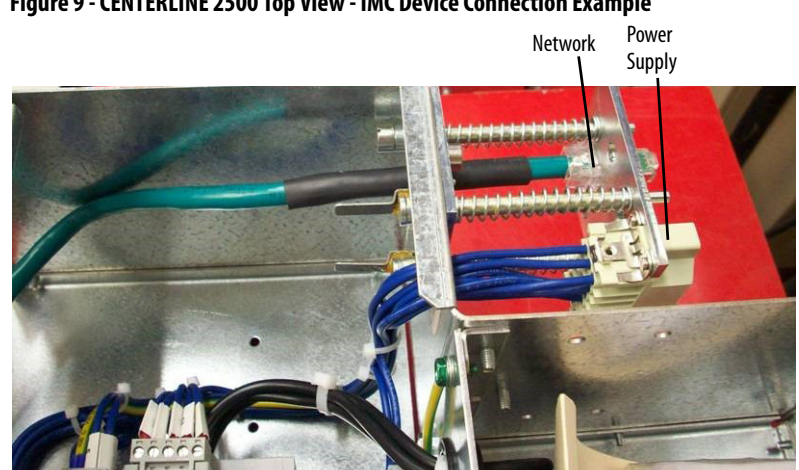

**Figure 9 - CENTERLINE 2500 Top View - IMC Device Connection Example** 

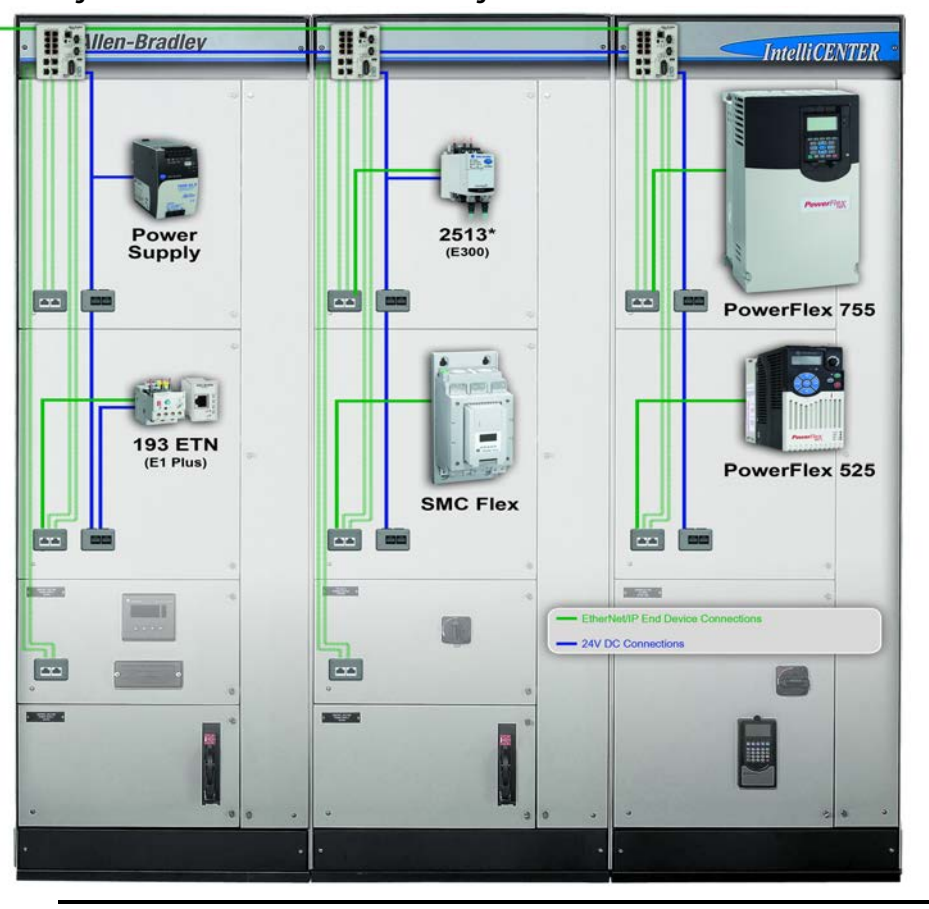

**Figure 10 - CENTERLINE 2500 IMC Device Wiring**

**IMPORTANT** Not all IMC device vertical wireway adapters are shown in the graphic.

For more information on EtherNet/IP network connections and 24V DC connections within columns that contain plug-in units, see the CENTERLINE 2500 Motor Control Center with EtherNet/IP Network Technical Data, publication 2500-TD003.

#### CENTERLINE 2100 and 2500 IntelliCENTER MCC Sections/Columns with Frame-mounted Units

CENTERLINE 2100 and 2500 sections/columns that contain frame-mounted units use direct (homerun) IMC device connections because they do not contain vertical wireways or wireway adapters. The EtherNet/IP and 24V DC power connections are prewired from the IMC devices to the Stratix 5700 switch and 24V DC power supply at the factory.

#### **EtherNet/IP Network and 24V DC Connections Across Shipping Splits**

CENTERLINE IntelliCENTER MCCs ship configured from the factory in shipping splits that typically consist of one, two, or three MCC sections. Because the shipping split ships as a continuous block of MCC sections, all EtherNet/IP and 24V DC power connections for IMC devices within the shipping split are prewired at the factory. The connections includes all EtherNet/IP switch-to-IMC device connections and all 24V DC power connections for IMC devices. Additionally, EtherNet/IP switch-to-switch connections within an MCC shipping split are also prewired at the factory.

**For horizontal wireway-mounted Ethernet switches**: The standard IntelliCENTER EtherNet/IP MCC design includes an industrial Ethernet patch cable and a 24V DC cable. The cables are in the horizontal wireway of the last section (right-most section) of a shipping split, for mating with the first section of the next shipping split.

**For unit-mounted Ethernet switches**: All Ethernet devices outside the shipping split that contains the unit-mounted switch are pre-connected at the end device only. The end that connects to the switch is coiled in the horizontal wireway. This coil, or industrial Ethernet cable bundle, must be connected to the appropriate switch unit in the field during the commissioning of the MCC lineup. A teal label on the outside of the MCC horizontal wireway cover indicates the location of each coil that requires connection during the commissioning process. Each cable in the bundle contains a detailed cable label to help ensure proper IMC device-to-switch port mapping.

For more information on EtherNet/IP network and 24V DC connections across shipping splits, see the CENTERLINE Motor Control Center with EtherNet/IP Network Technical Data, publications 2100-TD0031 and 2500-TD003.

**IMPORTANT** If your MCC lineup includes unit-mounted Ethernet switches with switch groups that do not span shipping splits, all Ethernet devices are pre-connected at the factory to each switch unit (the Ethernet cable is connected at both the switch and end device).

# **EtherNet/IP Network Topology**

The EtherNet/IP network is a flexible network that supports multiple topologies (Star, Linear, Switch-level Ring, and Device Level Ring). The EtherNet/IP network topology within an IntelliCENTER EtherNet/IP MCC must provide a robust and flexible network solution. Therefore, a star topology is typically used at the IMC device level and either a linear or ring topology is typically used at the industrial Ethernet switch level. These topology combinations provide customers with the ideal EtherNet/IP network solution for their MCC application.

#### **Linear/Star Topology**

The typical EtherNet/IP network topology that is used in the IntelliCENTER EtherNet/IP MCC is a linear/star topology. The industrial Ethernet switches throughout the MCC lineup are connected in a linear topology via their linear trunk (switch-to-switch) connections. The IMC devices in each section use a star topology to connect to the industrial Ethernet switch level.

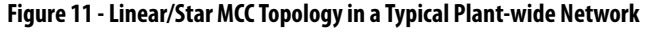

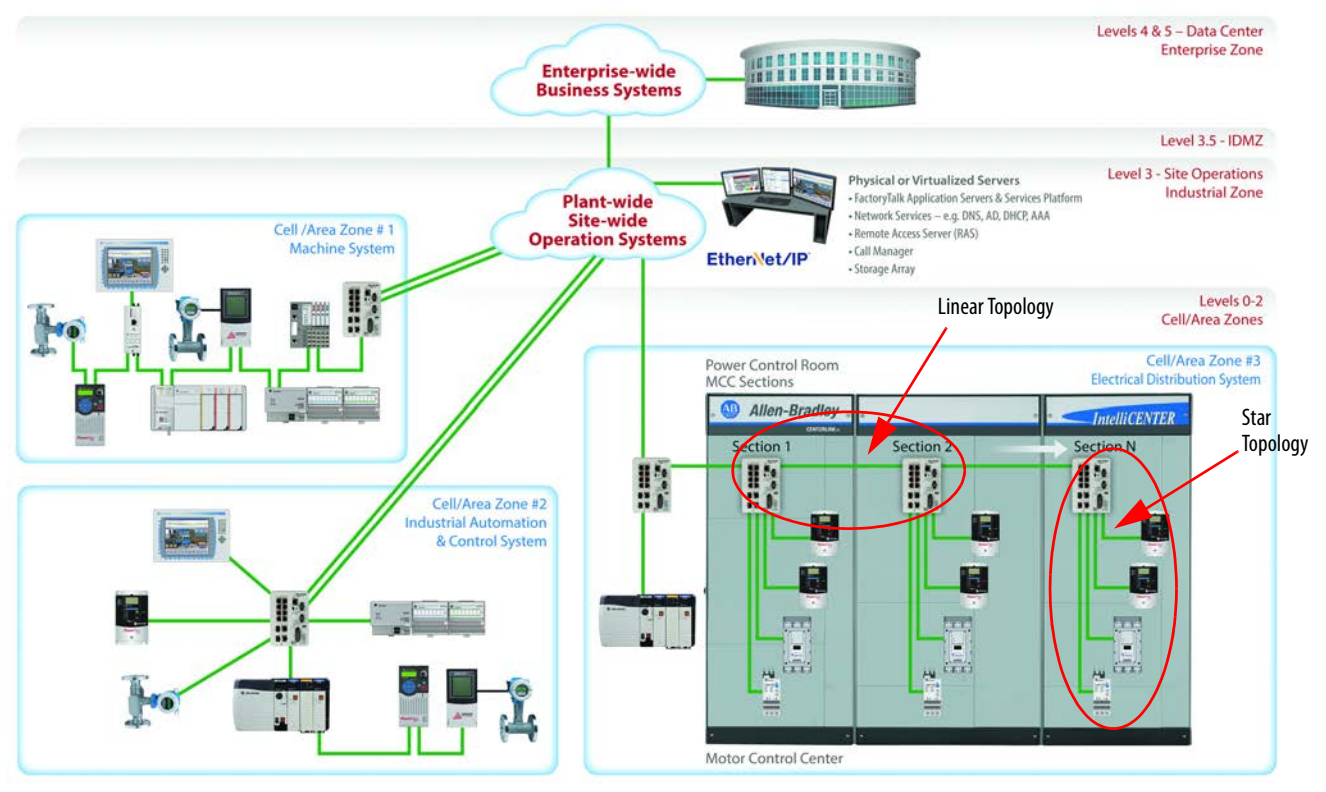

The linear/star topology within an IntelliCENTER EtherNet/IP MCC provides the following:

- **•** An easily expandable network architecture
	- **–** Star topology allows IMC devices to be easily added to existing MCC sections within an MCC lineup
	- **–** Switch-level linear topology allows MCC sections to be easily added to the MCC lineup
- **•** A flexible, maintainable, and serviceable network architecture
	- **–** Star topology allows IMC devices to be easily moved or removed, as MCC maintenance and lineup changes demand, without impacting the remaining IMC devices
	- **–** Switch-level linear topology allows MCC sections to be easily moved or removed, as MCC maintenance and lineup changes demand, without impacting the remainder of the MCC lineup
	- **–** ADC, a feature that is supported in Logix controllers (PACs), helps minimize downtime by automatically configuring a replacement IMC device in the event of a device failure. For more information, see the Automatic Device Configuration (ADC) section in Chapter 3

See  $\frac{\text{Chapter 4}}{\text{for information on how you can expand your MCC lineup.}}$ 

The linear/start topology that is used in an IntelliCENTER EtherNet/IP MCC allows it to be seamlessly integrated into the rest of the plant. See the **Plant** EtherNet/IP Connection section in Chapter 3 for more information on plant integration.

#### **Switch-level Ring/Star Topology**

An increased focus in the MCC market space is the demand for the IMC devices within the integrated network to provide a level of high availability. By definition, high availability is the time that a network or device is fully functioning. Typically, this time includes the ability of a network to ride through a physical device failure or cable break. For MCC applications, high availability also includes downtime that is associated with hardware or software misconfiguration of the integrated network or IMC devices. For an MCC solution to be truly considered highly available, it must provide the appropriate level of network resiliency, and be easy to configure and maintain both physically and via software. Network resiliency cannot be provided at the cost of losing IMC device serviceability or intuitive network and device configuration.

The IntelliCENTER EtherNet/IP MCC is designed to provide ease of use, network resiliency, and serviceability to achieve the desired level of high availability. To build on the typical linear/star topology of an IntelliCENTER EtherNet/IP MCC, the industrial Ethernet switches throughout the MCC lineup can also be connected in a switch-level ring topology. The Resilient Ethernet Protocol (REP), a protocol that is provided by Stratix managed switches, provides a level of resiliency at the switch level, while the IMC devices in each section still maintain a star topology.

This switch-level ring/star topology provides the same advantages that are described in the *Linear/Star Topology* section, but adds switch-level resiliency. This combination provides the appropriate balance of ease of use, resiliency, and serviceability that is required for high availability within MCC applications.

#### Resilient Ethernet Protocol (REP)

In an IntelliCENTER EtherNet/IP MCC, the Stratix 5700 industrial Ethernet switch uses the Resilient Ethernet Protocol, or REP, to provide the switch-level ring redundant path topology. Figure 12 shows an example of a switch-level ring topology that uses REP.

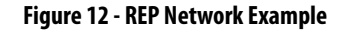

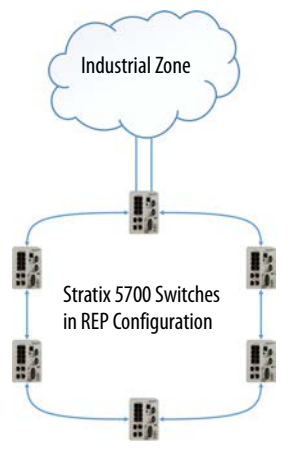

The implementation of the switch-level ring topology within an IntelliCENTER EtherNet/IP MCC is similar to the linear/star topology example in **Figure 11**. But the switch-level ring topology adds a ring industrial Ethernet cable that connects the last MCC section back to the plant-wide network. If one industrial Ethernet cable or industrial Ethernet switch fails, communication is converged in the other direction around the ring to make sure that all other switches are still connected to the network. The convergence of communication provides single fault tolerance at the switch level. The switch-level ring topology is highlighted in Figure 13.

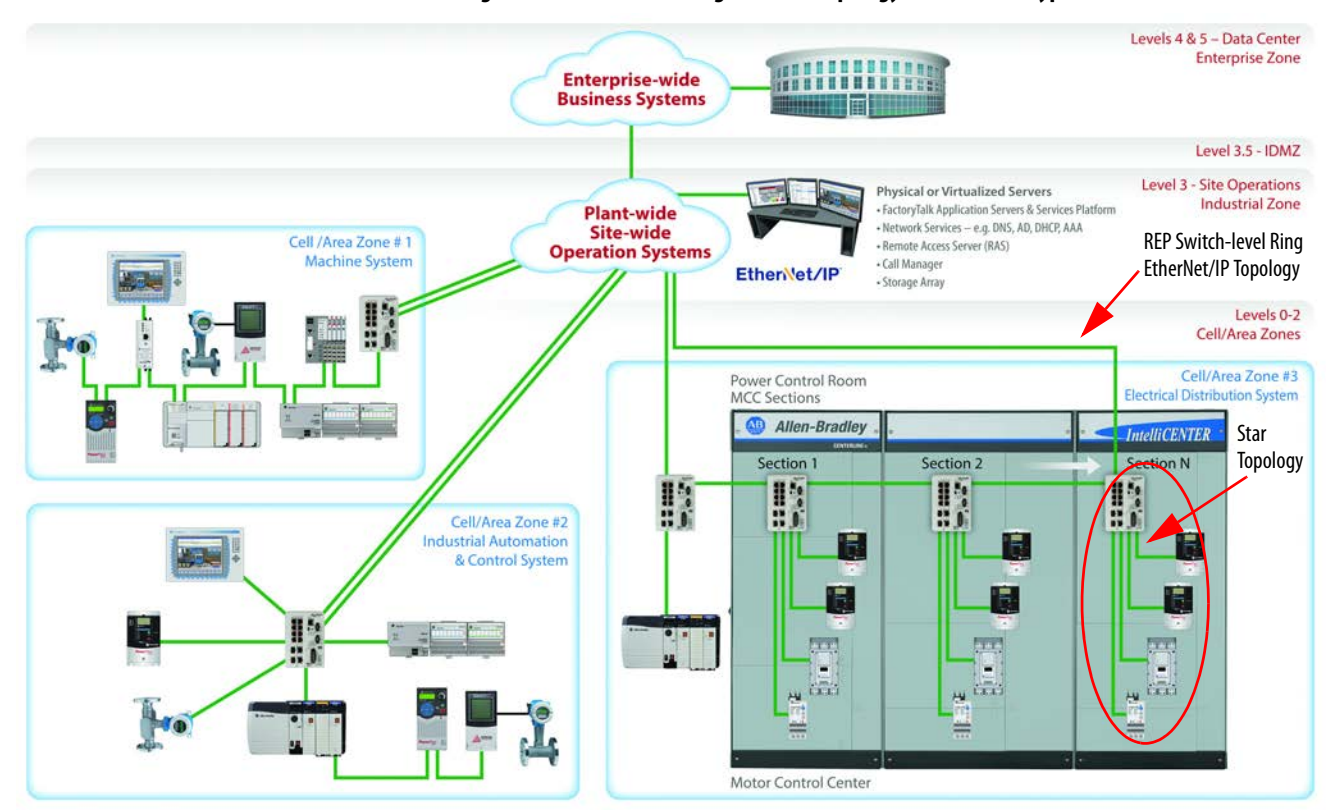

**Figure 13 - Switch-level Ring/Star MCC Topology with REP in a Typical Plant-wide Network**

REP is a Cisco Layer 2 resiliency protocol that provides an alternative to the Spanning Tree Protocol (STP) to control network loops, handle link failures, and improve convergence time significantly. REP does not require extra hardware; it is enabled in the Stratix 5700 switch configuration software to provide the added resiliency via a switch-level ring redundant path topology. REP also provides an extra layer of security by producing a security key that is unique to each REP ring segment. This security key makes sure that security threats cannot inflict false network faults that could bring down network communication.

The REP guidelines in the Resilient Ethernet Protocol in a Converged Plantwide Ethernet System (CPwE) design guide, publication **ENET-TD005**, recommend the use of fiber media and Small Form-factor Pluggable (SFP) modules for all switch-to-switch connections, specifically 1 Gbps fiber connections, to provide optimum convergence in REP topologies. These guidelines are based on the testing and validation of REP by Cisco and Rockwell Automation, with the Allen-Bradley controllers (PACs) configured with the default requested packet interval (RPI) value of 20 ms for standard I/O.

In many MCC-based applications, device and I/O RPI settings as fast as the default 20 ms are not required. For applications that can perform appropriately with device and I/O RPI settings of 100 ms or greater, a Fast Ethernet (100 Mbps) copper switch-to-switch connection can provide sufficient convergence in a REP topology. <u>Table 4</u> shows what types of industrial Ethernet cables for switch-to-switch connections can be used in combination with what device and I/O RPI criteria to provide optimum REP convergence.

**Table 4 - REP Industrial Ethernet Cable Options**

| Type of Industrial Ethernet Cables for Switch-to-<br><b>Switch Connections</b><br>Fast Ethernet (100 Mbps) Copper Industrial Ethernet cable <sup>(1)</sup><br>Gigabit Ethernet (1 Gbps) Fiber-optic Ethernet cable <sup>(2)</sup> |  |                                                                                                    | Device and I/O RPI Criteria for Optimum REP<br>Convergence<br>Device and I/O RPI $\geq$ 100 ms                                                                                                    |                                                                                                    |                                 |
|----------------------------------------------------------------------------------------------------|--|----------------------------------------------------------------------------------------------------|----------------------------------------------------------------------------------------------------|----------------------------------------------------------------------------------------------------|---------------------------------|
|                                                                                                    |  |                                                                                                    |                                                                                                    |                                                                                                    | Device and I/O RPI $\geq$ 20 ms |
|                                                                                                    |  |                                                                                                    |                                                                                                    | (1) Standard IntelliCENTER EtherNet/IP MCC 600V, UL Listed, copper industrial Ethernet cable is used for this application, see Industrial<br>Ethernet Cable for information about the cable. |                                 |
| (2)<br>cable.                                                                                                    |  |                                                                                                    | See Fiber Optic Infrastructure Application Guide, publication ENET-TD003 for more information about fiber-optic Ethernet                                                                                                    |                                                                                                    |                                 |
| <b>IMPORTANT</b>                                                                                                    |  | If REP is implemented using 100 Mbps Copper industrial Ethernet cable, the<br>Device and I/O RPI settings must be changed to be $\geq$ 100 ms to achieve<br>optimum REP convergence.                                                                                                  |                                                                                                    |                                                                                                    |                                 |
| <b>IMPORTANT</b>                                                                                                    |  | MCC Uplink to Plant-wide Network section in Chapter 3.                                                                                                    | The REP industrial Ethernet Cable quidelines that are outlined in this section<br>require that the MCC Uplink requirements are followed. Not adhering to the<br>MCC Uplink requirements could negatively impact the REP EtherNet/IP<br>network performance. For more information on MCC Uplink guidelines, see the |                                                                                                    |                                 |
| <b>IMPORTANT</b>                                                                                                    |  | When deploying a switch-level ring/star topology that uses REP within your<br>IntelliCENTER EtherNet/IP MCC, the switch-to-IMC device connection remains<br>the standard 600V, UL Listed copper industrial Ethernet cable. See Table 4 for<br>switch-to-switch connection guidelines. |                                                                                                    |                                                                                                    |                                 |

For more information on REP and how to implement a REP topology in a plantwide EtherNet/IP system, refer to the Resilient Ethernet Protocol in a Converged Plantwide Ethernet System (CPwE) technical data, publication ENET-TD005.

The Switch-level Ring/Star topology that is used in an IntelliCENTER EtherNet/IP MCC allows it to be seamlessly integrated into the rest of the plantwide network. See the **Plant EtherNet/IP Connection** section in *Chapter* 3 for more information on plant integration.

#### **Other Topologies**

As previously mentioned, the EtherNet/IP network is a flexible network that supports multiple topologies. Along with the *Linear/Star Topology* and Switch-level Ring/Star Topology, there are other EtherNet/IP network topologies that provide useful functionality in a plant-wide network. One of those topologies is Device Level Ring (DLR), which is another network resiliency option. Similar to REP (see Resilient Ethernet Protocol (REP)), DLR provides network resiliency via a ring topology. The key difference however, is that DLR provides network resiliency at the IMC device level whereas, REP provides network resiliency at the switch level. Because DLR fault tolerance is at the IMC device level, customers typically do not service (add, replace, move) IMC devices in DLR topologies while the machine is running or under power. Thus, DLR is often used at the machine-level where the IMC devices and industrial Ethernet cables are mounted closer to the machine itself, typically in an electrical panel and not an MCC. DLR design requirements, including device count limits and dual port supported devices, must also be followed.

While DLR does provide fault tolerance at the IMC device level, it also impacts the flexibility and maintainability of IMC devices within an MCC solution whereas switch-level ring/star (REP) does not. As described in the **Switch-level** Ring/Star Topology section, REP provides fault tolerance at the switch level and the IMC device star topology makes sure that IMC device failures do not affect other IMC devices. The level of fault tolerance that is provided is similar to DLR. Therefore, the switch-level ring/star topology provides a more highly available MCC solution and is the preferred redundant path topology within an IntelliCENTER EtherNet/IP MCC.

# **Notes:**

# **IntelliCENTER EtherNet/IP MCC Plant Integration**

As detailed in *Chapter 2*, the IntelliCENTER<sup>®</sup> EtherNet/IP MCC system architecture (the EtherNet/IP physical infrastructure and EtherNet/IP network topology) provides an easy to use, robust, and flexible network solution. This chapter explains how to integrate the IntelliCENTER EtherNet/IP MCC into an existing plant-wide and/or enterprise network. Physical-integration aspects including industrial Ethernet cables for plant EtherNet/IP uplink connections, and industrial Ethernet switch and IMC device configuration are covered in detail. IntelliCENTER software, which provides an intuitive, preconfigured user interface for MCC monitoring, diagnostics, and configuration is also covered.

As discussed in the **EtherNet/IP Network Topology** section in Chapter 2, the IntelliCENTER EtherNet/IP MCC typically uses a star topology at the IMC device level and either a linear or ring topology at the industrial Ethernet switch level. The flexibility of the EtherNet/IP network allows these IntelliCENTER EtherNet/IP MCC topology configurations to be easily integrated into a larger, properly designed plant-wide network without interfering with other EtherNet/ IP network topologies in the plant. To make sure your IntelliCENTER EtherNet/IP MCC is properly integrated into your plant-wide network, it is critical to connect it appropriately and to choose the right industrial Ethernet cable.

#### **Plant Layers and Zones**

As discussed in the Converged Plantwide Ethernet (CPwE) Design and Implementation Guide, publication ENET-TD001, the ideal network-reference model consists of three main layers: the core, distribution, and access. The IntelliCENTER EtherNet/IP MCC is integrated into a plant-wide network by using this model. An example of how an IntelliCENTER EtherNet/IP MCC connects into a plant-wide EtherNet/IP network is shown in Figure 14.

The Core Layer usually comprises of Layer 3 Ethernet switches or routers and bridges and provides connectivity to the Industrial Demilitarized Zone (IDMZ) as shown in Figure 14. The IDMZ is a buffer between the Enterprise and Industrial zones that provides a barrier between the zones, but allows for data and services to be shared securely. These switches and routers allow valuable information from the plant floor (efficiency, energy usage, plant production output) to be securely shared with the Enterprise business network via the IDMZ. The IDMZ keeps basic enterprise traffic, such as email or internet usage, from causing interference with the plant-floor EtherNet/IP network.

# **Plant EtherNet/IP Connection**

Plant-wide networks that interconnect all devices and operations on the plant floor constitute the Distribution Layer. Layer 3 Ethernet switches or routers, Historian servers, and View servers typically constitute the infrastructure in the Distribution Layer. Because this layer is the foundation of the EtherNet/IP network in a facility or plant, network resiliency is often desired. As described in the EtherNet/IP Network Topology section in Chapter 2, the IntelliCENTER EtherNet/IP MCC supports a switch-level ring/star topology, which provides a redundant path topology connection to the Distribution Layer. An example of network resiliency in the Distribution Layer is shown in  $Figure 14$  by the two industrial Ethernet cables from Zone 1, 2, and 3 to the plant-wide system.

The Access Layer is typically broken into zones that are made up of plant-floor cells or areas. These zones are commonly segregated from the rest of the EtherNet/IP network with a Layer 2 industrial Ethernet switch. The Layer 2 switch in each zone contains the necessary functionality to manage network traffic and provide some network security, which maintains the integrity of the plant-wide network. Each zone uses the appropriate EtherNet/IP network topology to connect its devices to the rest of the plant-wide network. Each zone has its own critical function and unique requirements (access, security, control, network resiliency). However, all zones can communicate with each other over the EtherNet/IP network, if desired.

To emphasize the flexibility of an EtherNet/IP network, Zone 1, in Figure 14, connects EtherNet/IP devices in a linear or daisy chain topology. Zone 2 uses a star or home-run topology to connect each of the EtherNet/IP devices. Each topology provides different benefits that are based on the needs of the particular zone. The linear topology in Zone 1 minimizes the amount of industrial Ethernet cable runs, but does not provide any network resiliency. If there is a cable or device failure with any device, all devices downstream are disconnected. The benefit of Zone 2 is that all EtherNet/IP devices that are connected via the star topology are not disconnected if there is an issue with one device. However, a star topology requires more network cable runs, which typically requires more industrial Ethernet cabling.

As shown in Zone 3 in Figure 14, the IntelliCENTER EtherNet/IP MCC easily integrates into the Access Layer of the plant-wide EtherNet/IP network. The MCC Uplink to Plant-wide Network section provides guidelines on how the IntelliCENTER EtherNet/IP MCC network connects to the plant-wide network. The CPwE Design and Implementation Guide network-reference model helps make sure that device information in the Access Layer can be securely and reliably provided to the Distribution and Core Layers as needed. For more information on how to lay out the appropriate plant-wide EtherNet/IP network, see the CPwE Design and Implementation Guide, publication ENET-TD001,

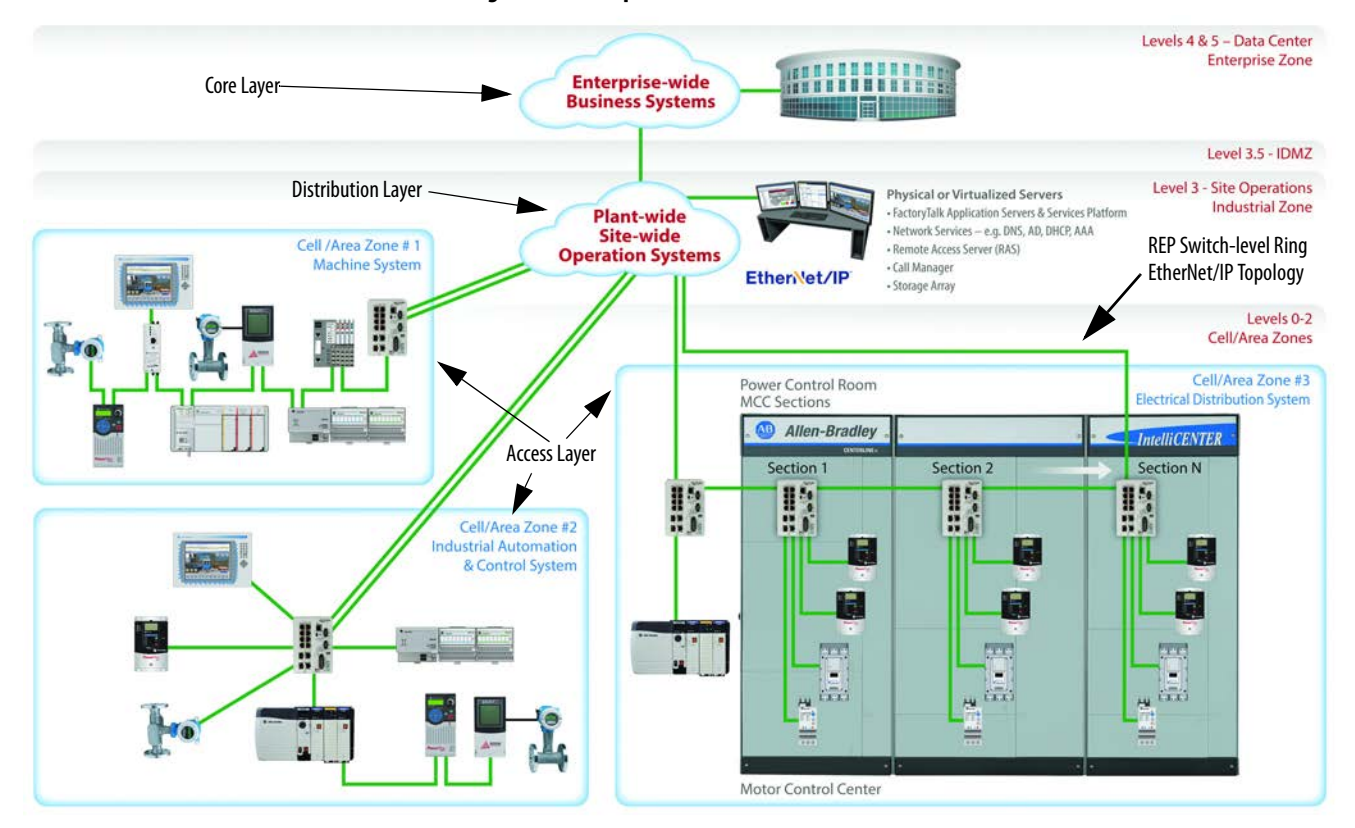

#### **Figure 14 - Example Plant-wide EtherNet/IP Network**

#### **MCC Uplink to Plant-wide Network**

Figure 15 shows an example of how the IntelliCENTER EtherNet/IP MCC can be connected to an Access Layer switch with an industrial Ethernet cable, which then provides the connection to the entire plant-wide EtherNet/IP network. This connection is commonly referred to as an MCC uplink and can be used for intelligent device monitoring and/or control depending on the needs of the MCC application. As described in the **EtherNet/IP Network Topology** section in Chapter 2, the IntelliCENTER EtherNet/IP MCC also supports an optional switch-level ring topology. This topology requires a second MCC uplink to close the switch-level ring.

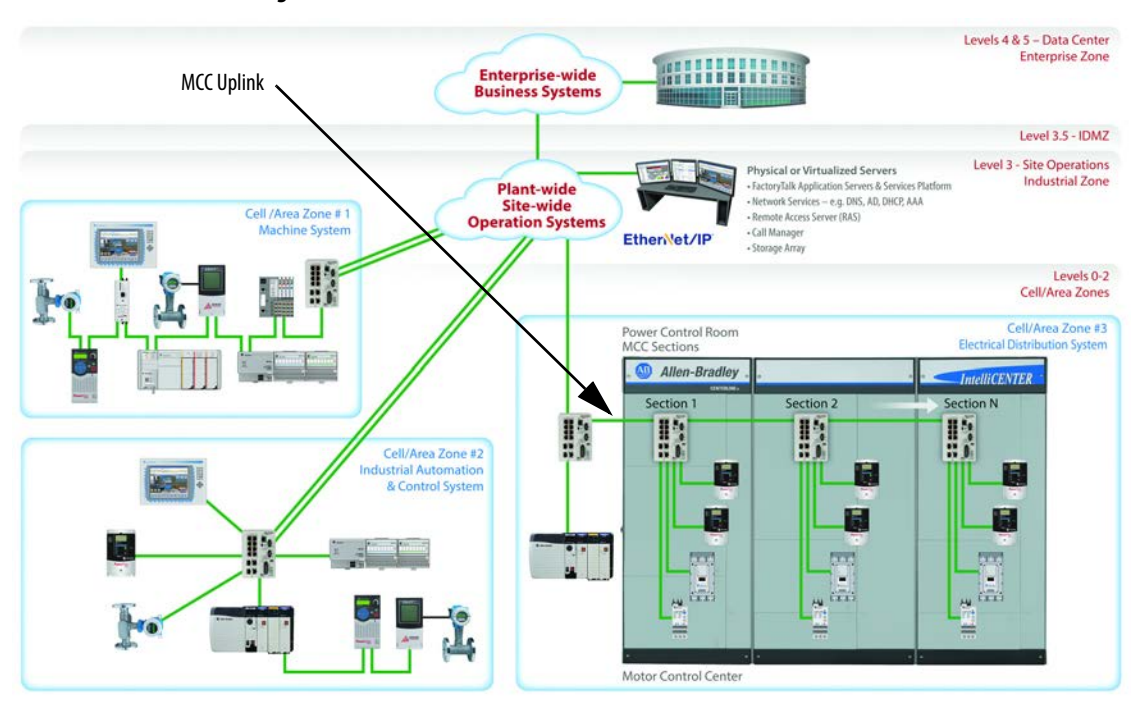

**Figure 15 - Plant-wide Connection**

Based on the CPwE Design and Implementation Guide, publication ENET-TD001, there are limits on the amount of data latency that is acceptable on an EtherNet/IP network. These limits make sure that the network data is received when needed during critical plant processes. To make sure that the IntelliCENTER EtherNet/IP MCC lineup stays within these limits, there are MCC uplink requirements that are based on the number of industrial Ethernet switches in the lineup.  $\underline{\text{Table 5}}$  gives a brief overview of the MCC uplink requirements.

#### **Table 5 - MCC Uplink Requirements**

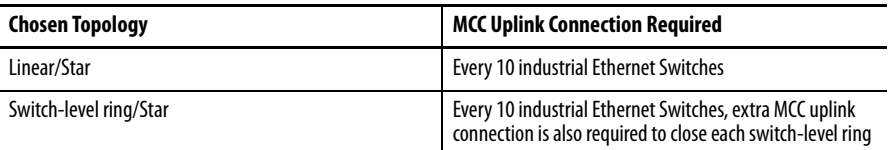

For IntelliCENTER EtherNet/IP MCC uplink installation instructions, refer to CENTERLINE® Motor Control Centers with EtherNet/IP Network Technical Data, publications 2100-TD031 and 2500-TD003.

#### MCC Uplink Industrial Ethernet Cable

The Industrial Ethernet Cable section in Chapter 2 outlined that the standard industrial Ethernet cable used throughout the IntelliCENTER EtherNet/IP MCC is the 600V UL Listed Cat 5e copper industrial Ethernet cable. Because this cable provides a robust, noise immune EtherNet/IP connection, it is often used for the uplinks to the plant-wide network, though fiber-optic Ethernet cables are another commonly used option. A fiber-optic Ethernet cable is able to transmit data easily over extreme distances and is intended for outdoor use, for example, between buildings.

The exact maximum length varies between fiber-optic cables. Consult the specifications of the fiber-optic cable being used for more information.

**Table 6 - Industrial Ethernet Cable Comparison**

| <b>Type of Cable</b>              | <b>Maximum Length Between Devices</b> |
|-----------------------------------|---------------------------------------|
| Copper Industrial Ethernet cables | 100 m $((328 ft)$                     |
| Fiber-optic Ethernet cables       | $>1$ km <sup>(1)</sup> (3280 ft)      |

(1) Ethernet fiber-optic cable ranges vary based on composition. Consult exact cable specifications for actual maximum lengths.

Fiber-optic Ethernet cables also provide excellent immunity to electrical noises levels, achieved by the non-conductive material composition of the cable. See the Fiber Optic Infrastructure Application Guide, publication ENET-TD003 for more information about the use of a fiber-optic Ethernet cable in an EtherNet/IP architecture.

Additionally, fiber-optic Ethernet cables also provide faster uplink speeds and are sometimes required to meet network performance requirements or to support redundant EtherNet/IP topologies. For more information on fiber-optic Ethernet cable requirements for redundant EtherNet/IP topologies within the IntelliCENTER EtherNet/IP MCC, see the Resilient Ethernet Protocol (REP) section in Chapter 2.

# **Default EtherNet/IP Configuration - Industrial Ethernet Switches and IMC Devices**

The integrated EtherNet/IP network within your IntelliCENTER EtherNet/IP MCC is preconfigured, tested, and validated at the factory before shipment, which saves you valuable onsite-commissioning time. The factory preconfigures the IP addresses and subnet masks for the industrial Ethernet switches and IMC devices using information that is provided by the customer at the time of order entry.

- **•** Industrial Ethernet Switches
	- **–** The Stratix 5700™ switch Express set-up wizard is used to set the IP addresses, subnet masks, and switch passwords.
	- **–** All other Stratix 5700 switch settings remain in default configuration, which allows for the quickest integration of the IntelliCENTER EtherNet/IP MCC into the plant-wide network.

Further configuration of the Stratix 5700 switch settings (for example, Default Gateway, Virtual Local Area Network (VLAN), and Smartport) during on-site commissioning is highly encouraged and is sometimes required to make sure the IntelliCENTER EtherNet/IP MCC appropriately integrates into the plant-wide EtherNet/IP network. See the Advanced EtherNet/IP Configuration - Industrial Ethernet Switches section for more information.

- **–** This configuration is the minimum set-up necessary to allow for the factory test and validation process to be completed.
- **–** This configuration provides the maximum flexibility when connecting the IntelliCENTER EtherNet/IP MCC to an unknown plant-wide network configuration.
- **•** IMC Device
	- **–** The device software is used to set the IP address and subnet mask.
	- **–** IP addresses are not set by using the manual address switches on the IMC devices (if present).

The IP addresses and subnet masks are also loaded into the IntelliCENTER software database for future use.

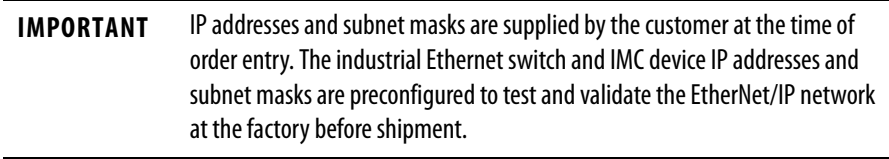

# **Advanced EtherNet/IP Configuration - Industrial Ethernet Switches**

As discussed in the Default EtherNet/IP Configuration - Industrial Ethernet Switches and IMC Devices section, the factory configuration of the industrial Ethernet switches within the IntelliCENTER EtherNet/IP MCC includes the IP addresses, subnet masks, and passwords. All other switch settings are left in the default state. This minimal configuration is used to make sure that the switch is in a state that allows for the quickest integration of the IntelliCENTER EtherNet/IP MCC into the plant-wide network. The advanced features of the Stratix 5700 managed switch provide valuable network functionality. Further configuration of the Stratix 5700 switch settings (for example, Default Gateway, Virtual Local Area Network (VLAN), and Smartport) during on-site commissioning is highly encouraged and is sometimes required to make sure the IntelliCENTER EtherNet/IP MCC appropriately integrates into the plant-wide EtherNet/IP network. The benefits of these features are described in this section. For more information on the switch and how to configure them, see the Stratix 5700 Ethernet Managed Switches User Manual, publication 1783-UM007.

## **Default Gateway**

For connections to your plant-wide network that use a router or Layer 3 switch, industrial Ethernet switches and IMC devices within your IntelliCENTER EtherNet/IP MCC must have a Default Gateway configured. If the Default Gateway is not configured to reference the router or Layer 3 switch, IMC device visibility is impacted in software tools like IntelliCENTER software and Studio 5000 Logix Designer® application. See the IMC device user manual and Stratix 5700 Ethernet Managed Switches User Manual, publication 1783-UM007 for configuration instructions. See Additional Resources for a list of IMC device user manuals.

## **Resilient Ethernet Protocol (REP)**

REP is one of the advanced features of the Stratix 5700 industrial managed Ethernet switch that provides resiliency and redundant path topology at the switch level. How REP is implemented in an IntelliCENTER EtherNet/IP MCC is described in greater detail in the Resilient Ethernet Protocol (REP) section in *Chapter 2*. For further information on how to configure REP in your Stratix 5700 switch, see the Stratix 5700 Ethernet Managed Switches User Manual, publication 1783-UM007.

#### **Virtual Local Area Network (VLAN)**

VLANs allow a network to be segmented into smaller broadcast domains without the need for extra hardware. The ability to segment into smaller broadcast domains is a vital tool for both network traffic mitigation and network security. The CPwE Design and Implementation Guide, publication ENET-TD001, emphasizes the importance of traffic mitigation to limit the effects of Layer 2 faults and broadcast traffic from occurring on the plant-wide network. These Layer 2 conditions can increase network latency and jitter, which can cause inefficiencies in a plant process. Devices that are grouped with a common set of requirements into a VLAN segments that data from interfering with other data being sent on the network. This data segmentation significantly reduces the potential of latency and jitter on that network.

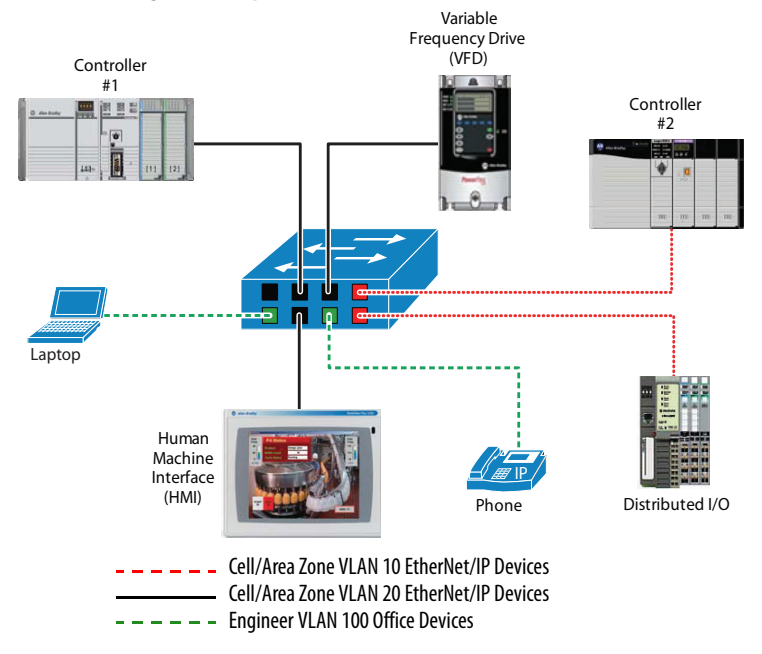

**Figure 16 - VLAN Diagram Example**

VLANs also help to simplify the enforcement of security policies for the plantwide network. When a VLAN is created, access ports are assigned to that specific VLAN. A VLAN is configured to allow only devices that are connected to access ports that are assigned to the same VLAN to communicate with each other. A device that is connected to an access port that is not assigned to that specific VLAN is not able to communicate to the devices on the VLAN. For further information on the configuration of VLANs in your Stratix 5700 switch, see the Stratix 5700 Ethernet Managed Switches User Manual, publication 1783-UM007.

#### **Smartport**

Smartport allows specific switch ports to be preconfigured for a certain type of device. This preconfiguration is done to optimize the switch port settings for common devices like automation devices, switches, routers, personal computers, and wireless devices. Smartport can be customized for specific needs that are based on the application.

As with VLANs, Smartport provides added security to the plant-wide network. One of the pre-configurations that can be applied to the port is the restriction to support only one Media Access Control (MAC) ID. This restriction of support is commonly referred to as MAC ID filtering. The MAC ID is the unique hardwired identifier for each network enabled device that is created. Because each device MAC ID is unique and unchangeable, MAC ID filtering restricts access on that port to a specific device. No unauthorized devices can gain access to the network if connected to a port that is using this Smartport feature. If appropriately configured, Smartport can provide the following:

- **•** Optimized industrial Ethernet switch connections
- **•** Enhanced network security
- **•** Improved transmission quality
- **•** Reliability of network traffic
- **•** Port misconfiguration prevention

For further information on the configuration of Smartport in your Stratix 5700 switch, refer to the Stratix 5700 Ethernet Managed Switches User Manual, publication 1783-UM007.

#### **Port Mirroring**

Port mirroring, which is a Smartport feature, is a diagnostics tool that can be used in the event of network communication issues. This feature provides the ability for you to mirror all traffic on a specific switch port to a secondary switch port that is monitored by your personal computer or a diagnostics tool. When you mirror the traffic, you can observe and analyze the information that is being sent and received on a specific port without impacting that ports functionality or performance. By analyzing the mirrored port traffic, you can diagnose where an issue is potentially occurring on the plant-wide network.

For further information on the configuration of port mirroring in your Stratix 5700 switch, refer to the Stratix 5700 Ethernet Managed Switches User Manual, publication 1783-UM007.

#### **Internet Group Management Protocol Snooping**

Internet Group Management Protocol, or IGMP, snooping is a network traffic tool that dynamically controls the distribution of multicast traffic that is sent on the network. Multicast traffic is used when information is consumed by multiple devices on the network. If used improperly, multicast traffic can hinder network performance. IGMP snooping constrains the flooding of this traffic by dynamic switch port configuration so that multicast traffic is forwarded only to ports associated with a particular IP multicast group.

For further information on the configuration of IGMP snooping in your Stratix 5700 switch, see the Stratix 5700 Ethernet Managed Switches User Manual, publication 1783-UM007.

#### **DHCP Port Persistence**

DHCP port persistence, or DHCP per port, is the feature that allows an industrial Ethernet switch to assign IP addresses to devices. The IP address that is assigned is based on the switch port they are connected to when they are initially connected to the switch. DHCP port persistence is a vital tool for industrial networks where there is a potential for devices to fail, and quick recovery is essential to prevent/limit/reduce unnecessary downtime. The port can be configured to give the device that is connected the same IP address even if the device is a replacement and has another and/or default IP address. This tool, which is used in tandem with a devices Automatic Device Configuration (ADC) functionality, provides you with an automated configuration replacement process in the event of a device failure. See Automatic Device Configuration (ADC) for more information.

For further information on the configuration of DHCP port persistence in your Stratix 5700 switch, see the Stratix 5700 Ethernet Managed Switches User Manual, publication <u>1783-UM007</u>.

#### **Rockwell Automation Network Services**

Rockwell Automation<sup>®</sup> Network Services is available to provide guidance or onsite assistance in the implementation of these advanced Stratix 5700 switch features.

# **Advanced EtherNet/IP Configuration - IMC Devices**

As discussed in the Default EtherNet/IP Configuration - Industrial Ethernet Switches and IMC Devices section, the factory configuration of the IMC devices includes the IP address and subnet mask. All other EtherNet/IP IMC device settings are left in the default state. This minimal configuration is done to make sure that the IMC device is in a state that allows for the quickest integration of the IntelliCENTER EtherNet/IP MCC into the plant-wide network. Advanced industrial Ethernet switch features like the ones that are described in the Advanced EtherNet/IP Configuration - Industrial Ethernet Switches section and corporate enterprise settings, require further IMC device EtherNet/IP network configuration. See the IMC device user manual for configuration instructions. See Additional Resources for a list of IMC device user manuals.

#### **Default Gateway**

For connections to your plant-wide network that use a router or Layer 3 switch, industrial Ethernet switches and IMC devices within your IntelliCENTER EtherNet/IP MCC must have a Default Gateway configured. If the Default Gateway is not configured to reference the router or Layer 3 switch, IMC device visibility is impacted in software tools like IntelliCENTER software and Studio 5000 Logix Designer application. See the IMC device user manual and Stratix 5700 Ethernet Managed Switches User Manual, publication 1783-UM007 for configuration instructions. See Additional Resources for a list of IMC device user manuals.

### **Automatic Device Configuration (ADC)**

If an IMC device fails, the typical procedure requires an engineer or technician to have the information about the device that is being replaced including the IP address, firmware revision, and device parameters. The engineer or technician must also have the skillset and tools that are required to update the new IMC device with this information. The process to gather all this information and enter it into the replacement IMC device can take an extended period, which results in unnecessary plant downtime. With ADC and Studio 5000 Logix Designer firmware supervisor enabled and configured for intelligent devices and a Stratix 5700 managed switch with DHCP port persistence enabled, an engineer or technician only has to replace the device. The IP address, firmware revision, and device parameters are immediately and automatically pushed to the device, significantly reducing the plant downtime to a matter of minutes. To take advantage of the downtime savings that ADC can provide, the architecture must include the following:

√ - Logix controller with ADC and firmware supervisor enabled

√ - IMC devices that support ADC

√ - Stratix 5700 industrial managed Ethernet switch with DHCP port persistence enabled

Figure 17 shows how easy it is to replace an IMC device with ADC enabled.

#### **Figure 17 - Automatic Device Configuration Example**

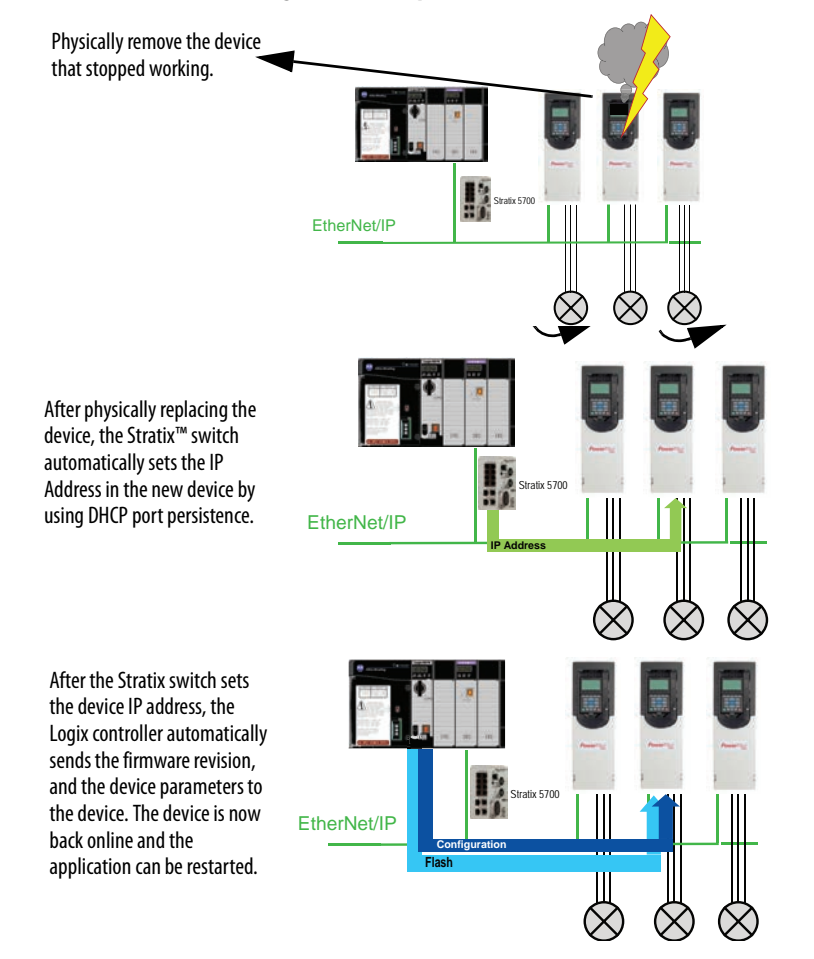

Table 7 provides an overview of which IMC device EtherNet/IP communication cards provide ADC functionality. The IP address reassignment for these devices is automatic.

**Table 7 - Single Port EtherNet/IP Communication Interfaces**

| <b>Product</b>                                      | <b>Interface</b>                   |
|-----------------------------------------------------|------------------------------------|
| PowerFlex <sup>®</sup> 753 Variable Frequency Drive | 20-750-ENETR                       |
| PowerFlex 755 Variable Frequency Drive              | 20-750-ENETR                       |
| PowerFlex 755 Variable Frequency Drive              | Embedded EtherNet/IP communication |
| PowerFlex 525 Variable Frequency Drive              | Embedded EtherNet/IP communication |
| PowerFlex 523 Variable Frequency Drive              | 25-COMM-E2P                        |
| E300™ Overload Relay                                | Embedded EtherNet/IP communication |

See the IMC device user manual for ADC configuration instructions. See Additional Resources for a list of IMC device user manuals. See the DHCP Port Persistence section for information on the configuration of the industrial Ethernet switch for ADC.

#### **Options for IMC Device EtherNet/IP Configuration**

Many IMC devices support multiple EtherNet/IP configuration methods, including BOOTP/DHCP server software, device web pages, Studio 5000 Logix Designer Add-on Profiles (AOPs), device HMIs, and IntelliCENTER software Monitor views. This flexibility lets you choose the appropriate configuration methodology for your device and application.

#### BOOTP/DHCP Server

The Bootstrap Protocol (BOOTP)/Dynamic Host Configuration Protocol (DHCP) server is a standalone server that you can use to set the IP address of an IMC device. When used, the BOOTP/DHCP server sets an IP address and other Transport Control Protocol (TCP) parameters.

You can use the BOOTP/DHCP server to set the IP address of the device if one of these conditions exists at powerup:

- **•** The rotary switches on the device are not set to a number and the device is BOOTP/DHCP enabled.
- **•** The device does not have rotary switches and the device is BOOTP/DHCP enabled.

Access the BOOTP/DHCP server from the tools directory on the Studio 5000 environment installation CD.

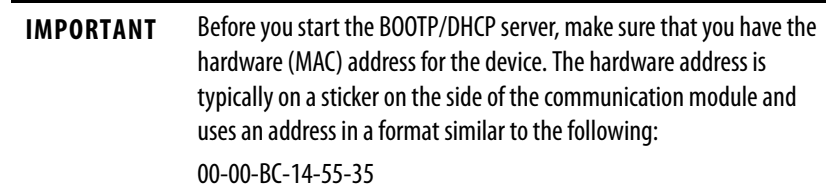

See the EtherNet/IP Network Configuration User Manual, publication ENET-UM001, for more information.

#### Using the IMC Device Web Page for IMC Device Configuration

Some EtherNet/IP IMC devices support a device web page. The device web page functionality varies by device, but can include EtherNet/IP address configuration including IP address, subnet mask, and Default Gateway configuration.

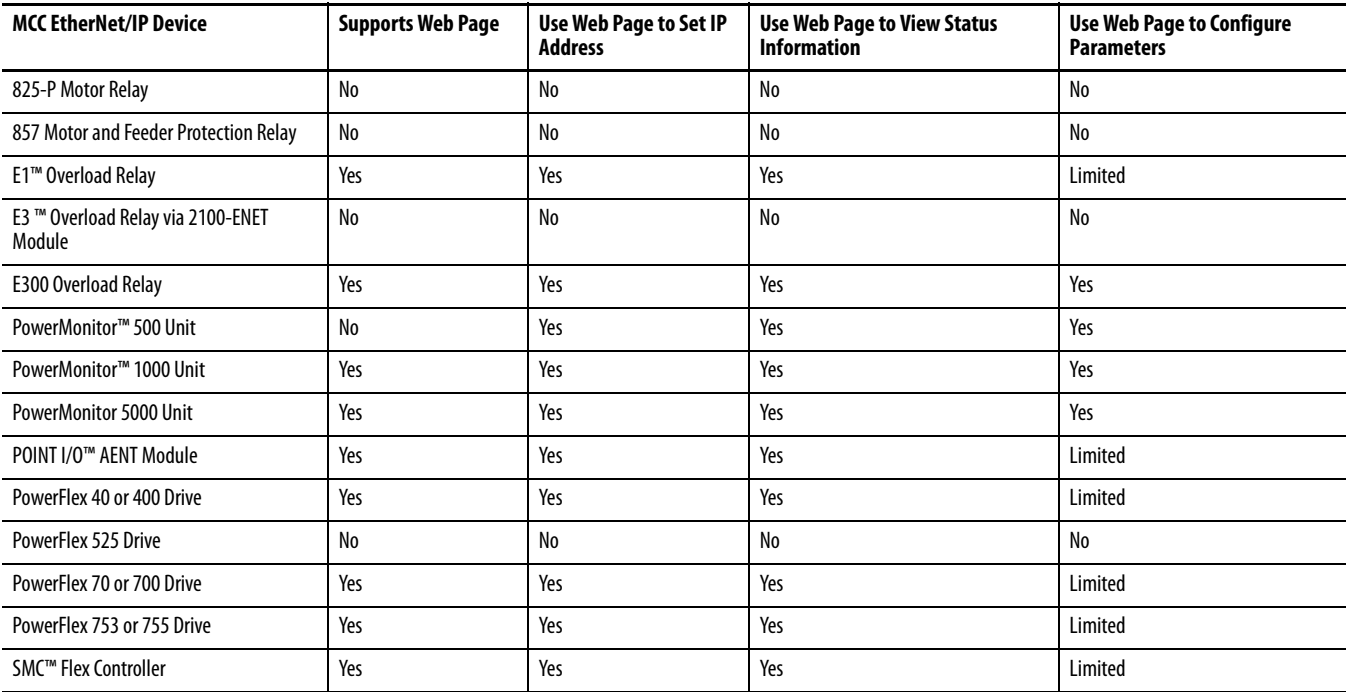

#### **Table 8 - Web Page Functionality**

See the IMC device user manual for information about the device web pages. See Additional Resources for a list of IMC device user manuals.

#### Using the Studio 5000 Logix Designer Application for IMC Device Configuration

Each IMC device can be added to a Studio 5000 Logix Designer project. Most devices use Add-on Profiles (AOPs), which provide advanced configuration options in the Logix Designer application. Additionally, device status can be viewed in the Logix Designer application. AOP support varies by IMC device. Configuration and status functionality varies by the type of AOP that the device supports.

IntelliCENTER software Logix Designer Integration Assistant can be used to populate the AOP automatically in Logix Designer, which saves you valuable time during commissioning. See the **IntelliCENTER Software Integration** Assistant for Logix Designer section.

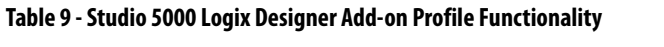

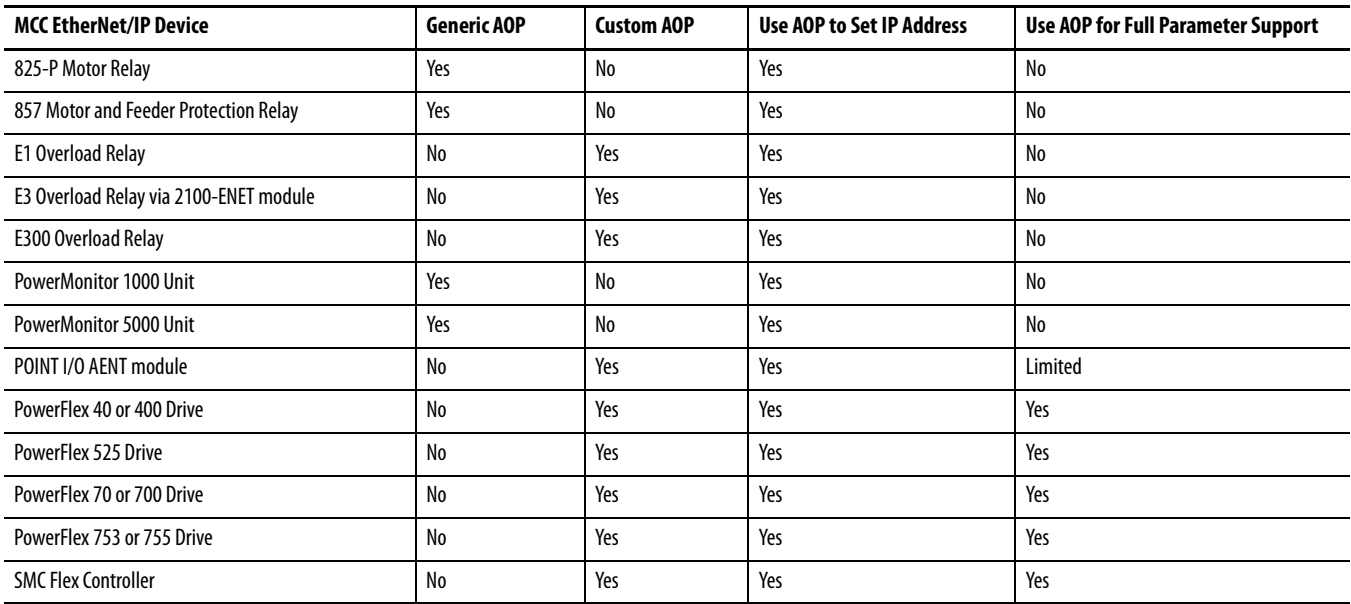

See the IMC device user manual for information about the device AOP functionality. See Additional Resources for a list of IMC device user manuals.

#### Using the IntelliCENTER Software Monitor View for IMC Device Configuration

IntelliCENTER software supports most IMC devices and provides a customized Monitor view for device status and configuration. Monitor view support and functionality varies by IMC device. The parameters that are available in the device electronic data sheet (EDS) file specify the device-parameter configuration functionality within the Monitor View.

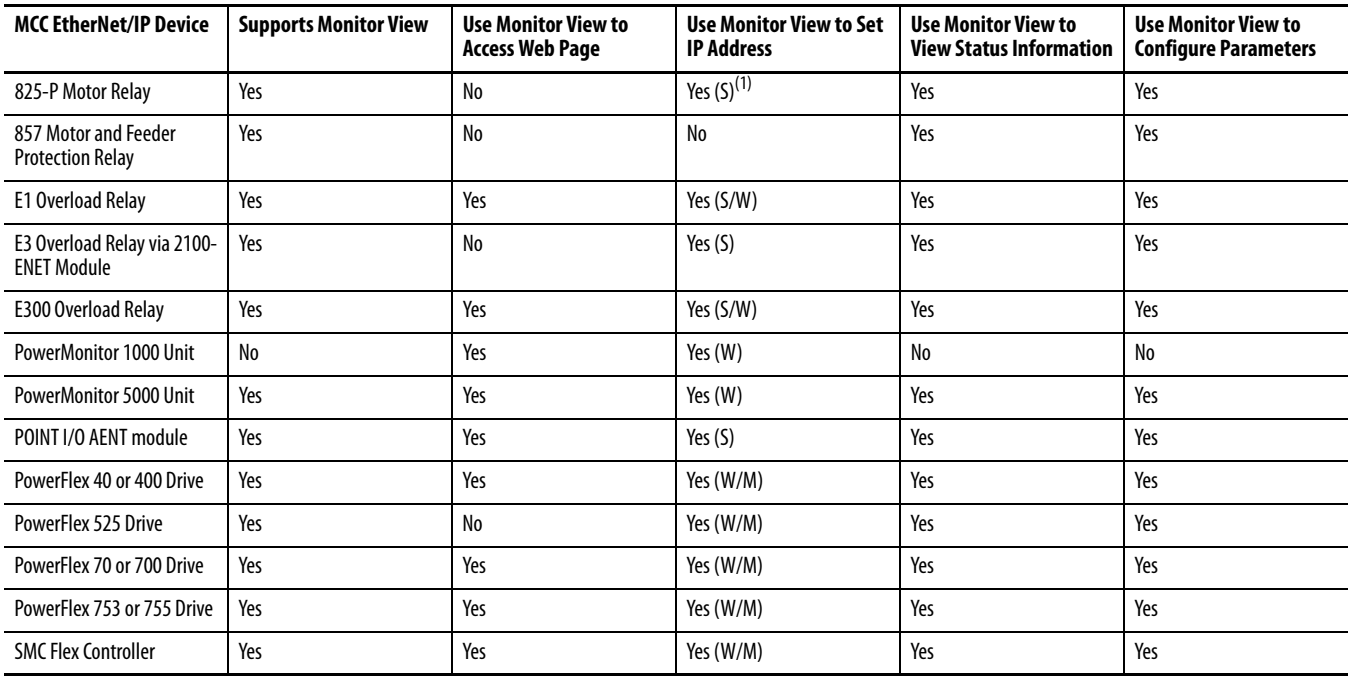

#### **Table 10 - IntelliCENTER Software Monitor View Functionality**

(1)  $S =$  spreadsheet view,  $W =$  web page,  $M =$  new monitor view.

For further information on IntelliCENTER software, see the **IntelliCENTER** Software section.

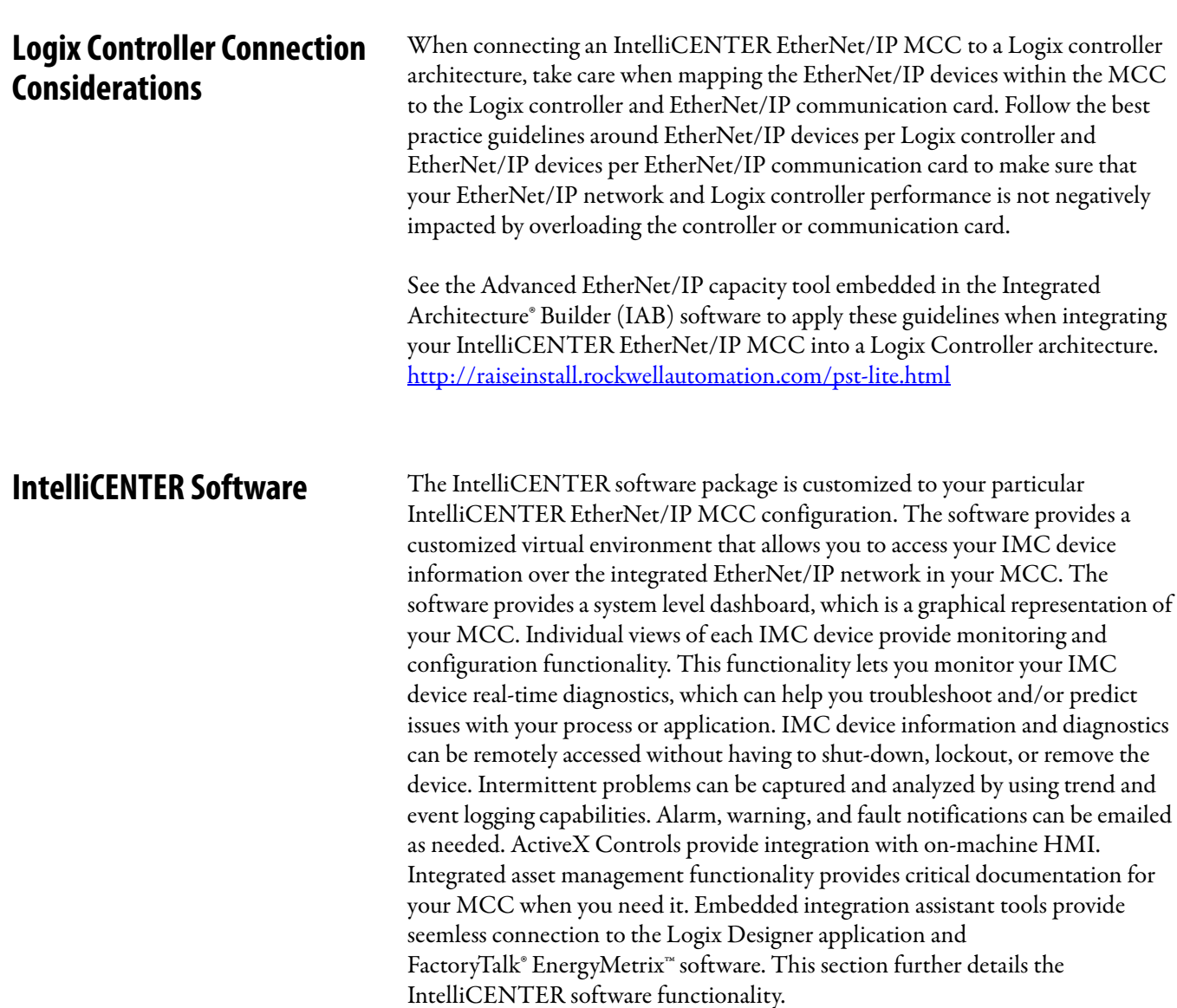

## **System Level Dashboard**

The system level dashboard, in the IntelliCENTER software, is a graphical representation of your entire MCC lineup. The condition of each IMC device within an MCC unit is quickly observed with status light indicators that change color to indicate ready, running, warning, fault, or off-line status conditions. Customizable text on each MCC unit provides instant identification of the IMC device, machine, or process. The system level dashboard lets you do the following:

- **•** View a virtual representation of the MCC
- **•** Determine the condition of the motor controls in the MCC
- **•** Navigate to units by selecting them
- **•** Rearrange the virtual representation of the MCC lineup to reflect any physical changes that are made to your MCC
- **•** Change how your MCC lineup is displayed to reflect a more logical or process-centric view in place of the default physical layout-view

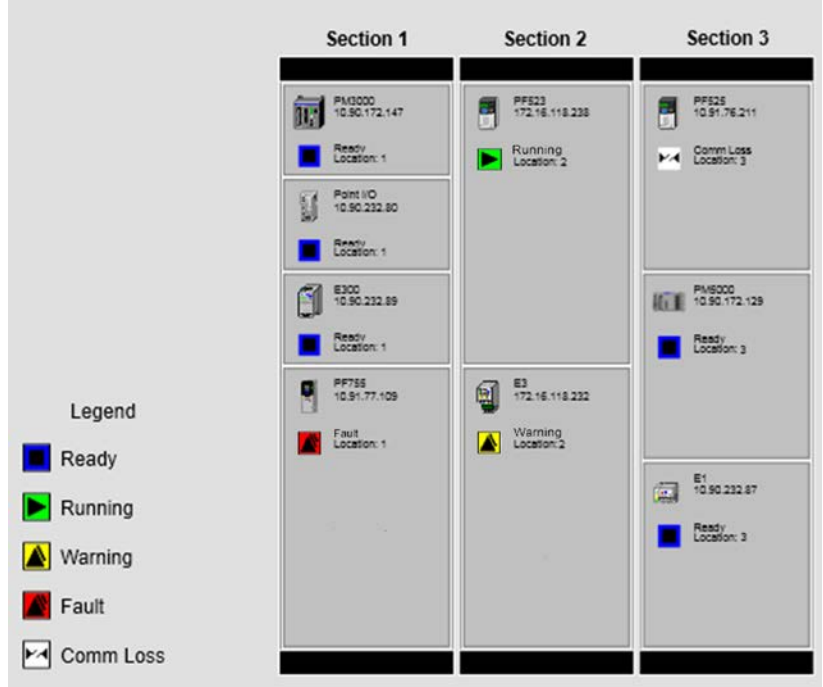

**Figure 18 - IntelliCENTER Software System Level Dashboard Example**

For further information on the system level dashboard in IntelliCENTER software, see the IntelliCENTER Software User Manual, publication MCC-UM002.

#### **IMC Device Monitoring and Configuration**

The Monitor view, in IntelliCENTER software, displays an overview of the IMC device being monitored. The display includes configurable analog gauges, configurable trend graphs, status of I/O on the device, and configurable data fields. The Monitor view functionality allows you to:

- **•** Monitor parameters from the IMC devices
- **•** Configure device parameters, including IP addresses and Subnets
	- **–** See Using the IntelliCENTER Software Monitor View for IMC Device Configuration for more information
- **•** Record up to 5000 data points with the trend graph and export them to a .csv file

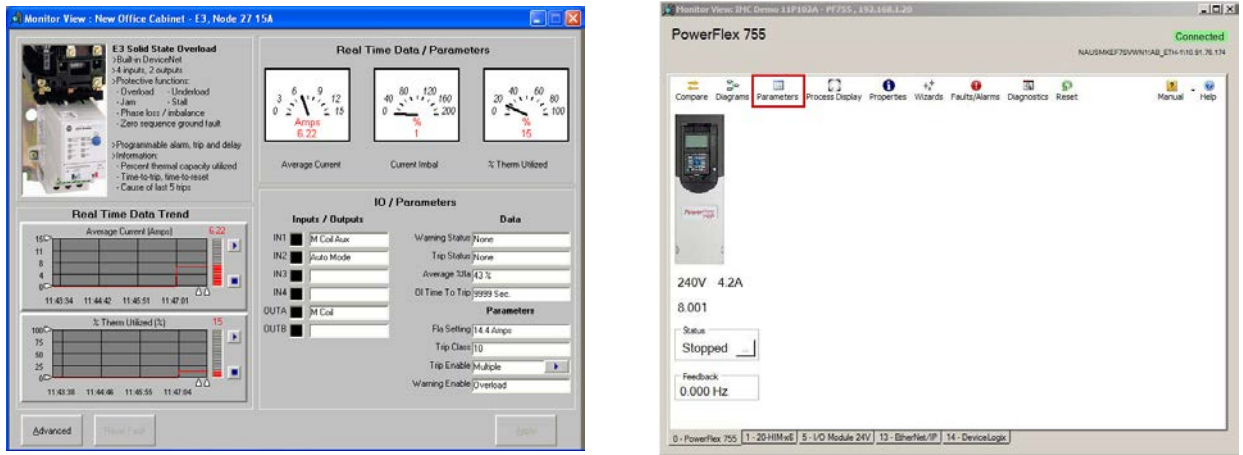

#### **Figure 19 - IntelliCENTER Software Monitor View Examples**

For further information on the monitoring and configuring of IMC devices in IntelliCENTER software, see the IntelliCENTER Software User Manual, publication MCC-UM002.

#### **Asset Management**

IntelliCENTER software includes a complete set of documentation of your MCC. Spare parts lists, wiring diagrams, and IMC device manuals are all available in electronic form and are readily available and easily accessible via IntelliCENTER software when they are needed most:

- **•** Troubleshoot problems by using the exact manuals that were shipped with your MCC
- **•** Trace out wiring and understand control circuits by using wiring diagrams
	- **–** These diagrams can be altered to reflect installation changes and saved back to the software for future use.
- **•** Add new documentation (for example, procedures and engineering notes) associated with the unit or the lineup
- **•** Review event logs
- **•** View and manage unit-specific spare parts list
	- **–** Add your part number scheme and alter items such as parts, and quantities

#### **Figure 20 - IntelliCENTER Software Documentation Examples**

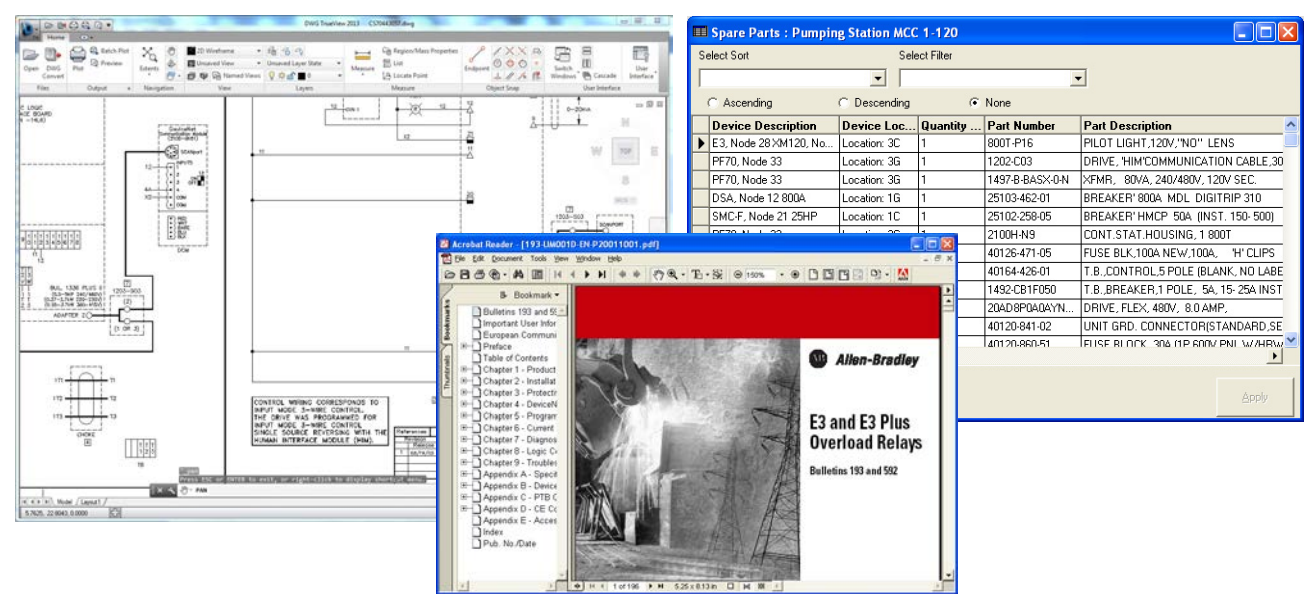

For further information on asset management in IntelliCENTER software, see the IntelliCENTER Software User Manual, publication MCC-UM002.

#### **Computer and HMI Support**

IntelliCENTER software can be run on a computer, laptop, or HMI and can access multiple MCC lineups simultaneously. Devices running IntelliCENTER software can each manage their own individual, local copies of the MCC lineup data. Alternatively, a server can manage one, unified copy of the MCC lineup data. Each device running IntelliCENTER software can access the MCC lineup data from that server. ActiveX objects for each IntelliCENTER software view let you access IntelliCENTER software functionality from HMIs located wherever your MCC plant requires. The flexibility of IntelliCENTER software lets you define how you want to manage your MCC lineup data. It also lets you remotely access your critical MCC lineup information from the appropriate device at that particular time.

#### **Figure 21 - IntelliCENTER Software HMI Example**

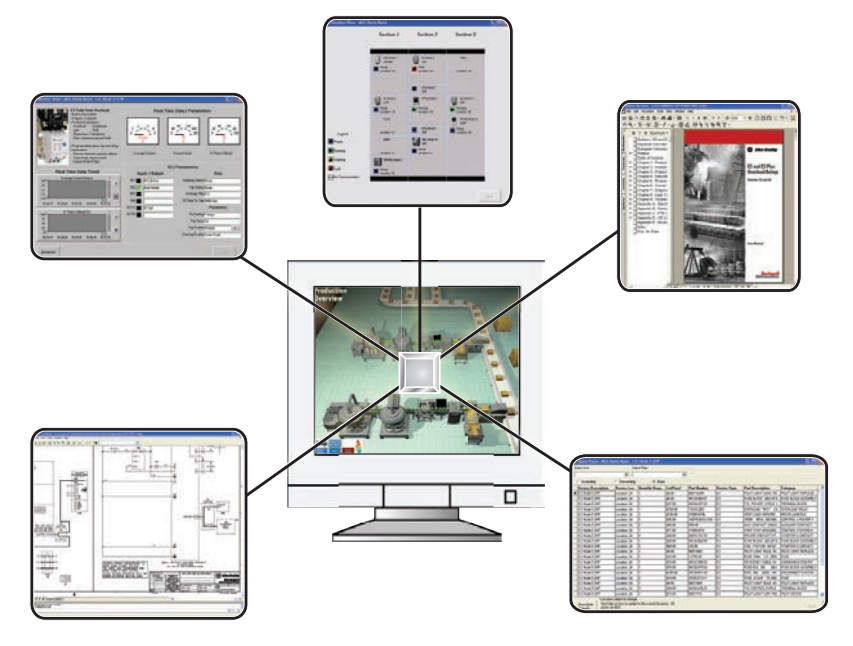

For further information on HMI support in IntelliCENTER software, see the IntelliCENTER Software User Manual, publication MCC-UM002.

### **IntelliCENTER Energy**

IntelliCENTER Energy is a premier software package that includes the features of IntelliCENTER software with extra energy-management benefits provided by FactoryTalk® EnergyMetrix™ software. This package provides the following:

- **•** Real-time energy consumption and historical trending down to the IMC device level, all across the EtherNet/IP network.
- **•** Ability to monitor historic energy usage, which can provide valuable process and device energy information that can lead to substantial cost savings.
- **•** Customizable real-time energy views accessible directly in IntelliCENTER software

The calendar trend can show key energy values over time so you can see how your application is consuming energy.

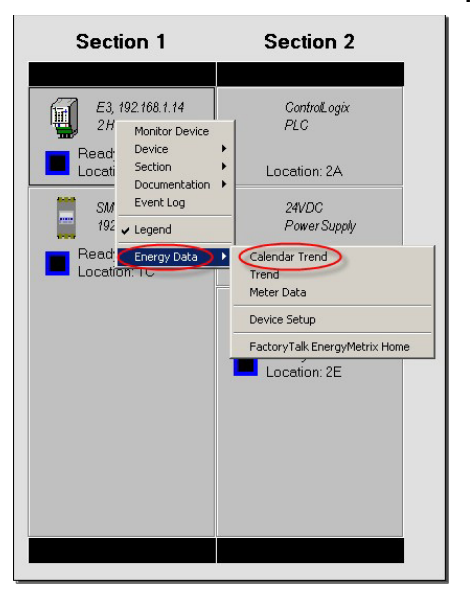

#### **Figure 22 - IntelliCENTER Energy Calendar View Example**

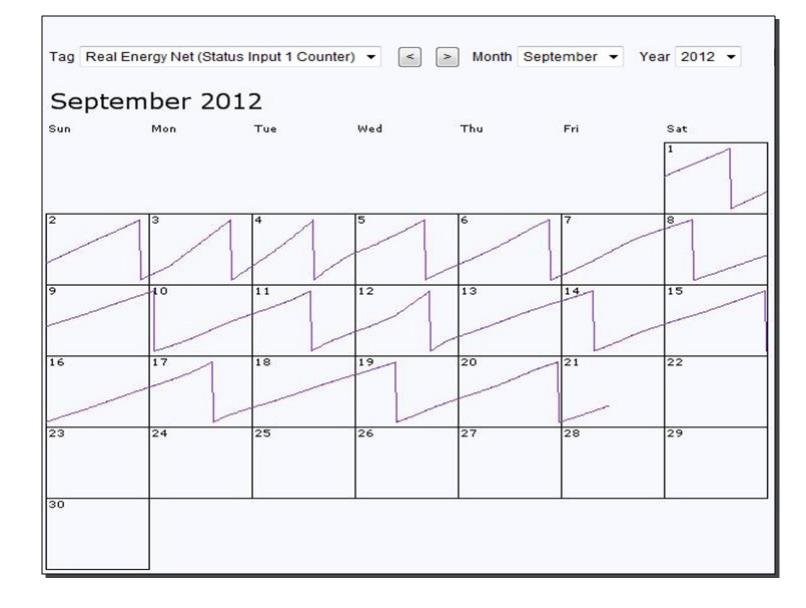

Simultaneously collect energy data for any time period (hourly, daily, weekly, and monthly). Trend key parameters and export the data for recordkeeping or further analysis. Use the data to determine how application, production schedule, or MCC changes affect your energy consumption.

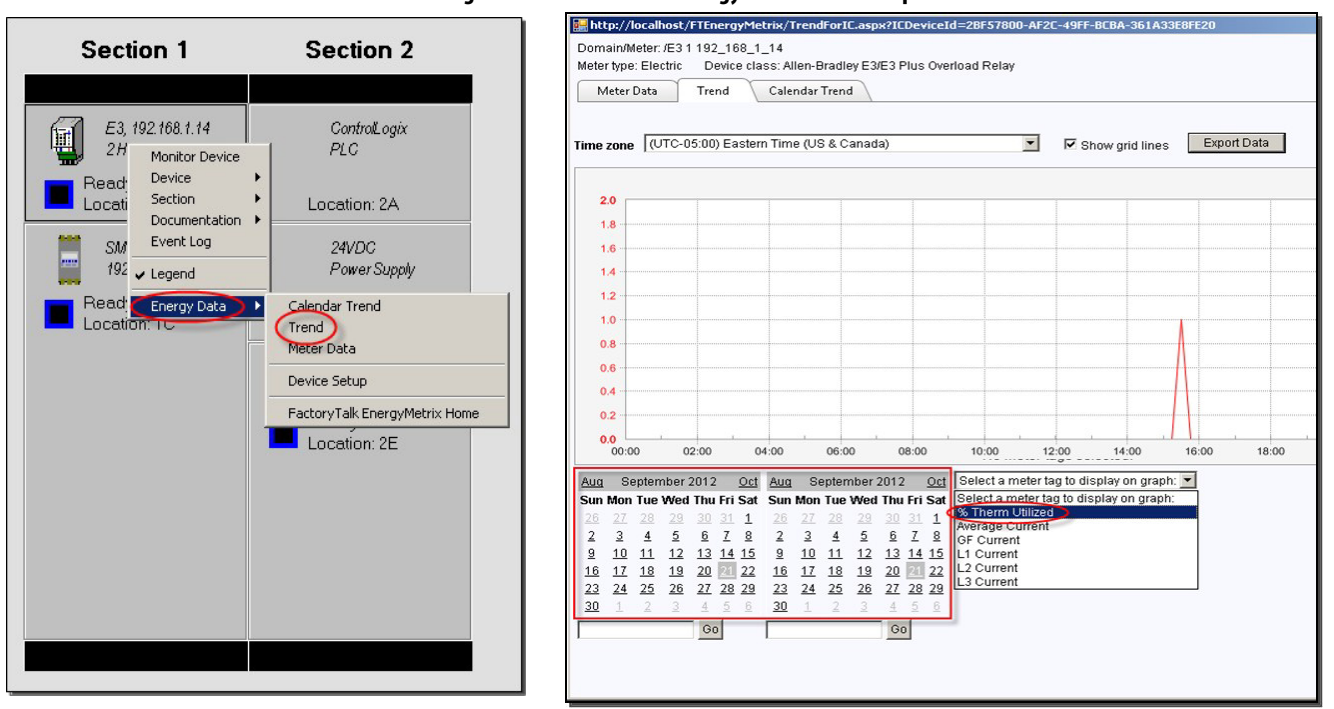

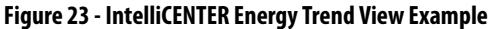

View all key energy values for a particular device on one screen by using the Meter Data view.

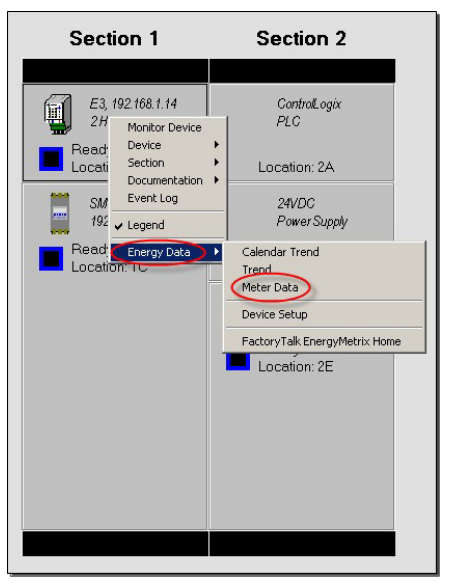

#### **Figure 24 - IntelliCENTER Energy Meter Data View Example**

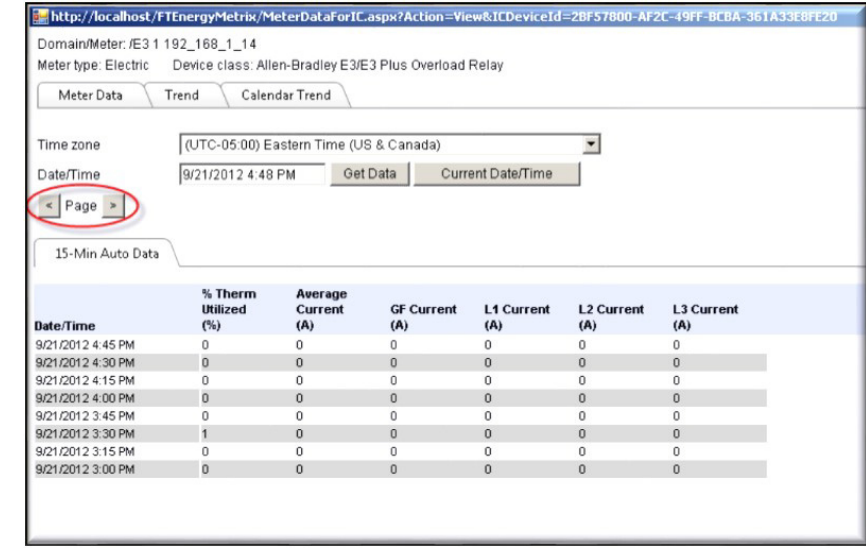

For further information on IntelliCENTER Energy in IntelliCENTER software, see the IntelliCENTER Software User Manual, publication MCC-UM002.

#### **IntelliCENTER Software Integration Assistant for Logix Designer**

IntelliCENTER software offers an Integration Assistant for the Studio 5000 Logix Designer application. Integration Assistant automates the integration of IMC devices within your IntelliCENTER EtherNet/IP MCC into a ControlLogix®or CompactLogix™ controller. Integration Assistant functionality includes the following:

- **•** Adds the IMC devices in your MCC lineup to the Logix controller I/O tree and gets the controller tags ready for programming.
	- **–** The tool saves you the time that it takes to add each device manually to the I/O tree and gets you ready for control programming as quickly as possible.
- **•** IMC Device configurations are automatically imported including the device type, device name, IP address, subnet mask, and auto-generated device tags via the device Add-on Profile (AOP).

For further information on Logix Designer Integration Assistant in IntelliCENTER software, see the IntelliCENTER Software User Manual, publication MCC-UM002.

# **IntelliCENTER EtherNet/IP MCC Expansion**

Motor Control Centers have an expectation to remain in service for many years in a plant facility. This expectation carries many requirements; the ability to expand to accommodate plant or process changes and backward and forward compatibility. The IntelliCENTER® EtherNet/IP MCC meets these requirements by providing a flexible and expandable solution. This chapter provides information on the methods and abilities to expand your IntelliCENTER EtherNet/IP MCC through the life of your plant.

# **Adding IntelliCENTER EtherNet/IP Sections to an Existing MCC Lineup**

You can connect multiple IntelliCENTER EtherNet/IP MCC shipping splits to expand your MCC lineup. Expansion is achieved by connecting the industrial Ethernet switch from the last section in the existing MCC lineup to the industrial Ethernet switch in the first section of the next shipping split. An industrial Ethernet patch cable is used to connect the two switches.

This same method is used when connecting new MCC sections to the IntelliCENTER EtherNet/IP MCC in the future. Be sure to consider the EtherNet/IP addressing scheme that is used in the existing lineup when specifying the IP Addresses and subnet masks for the new sections.

#### **Figure 25 - Connect New MCC Sections**

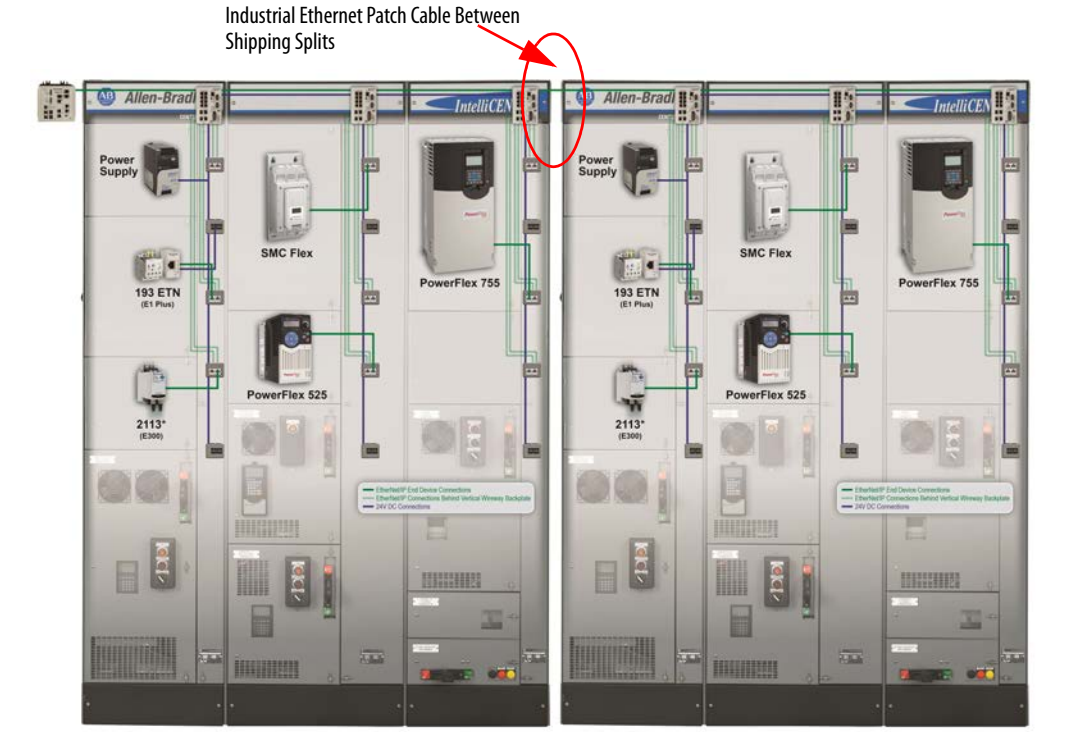

**IMPORTANT** See the MCC Uplink to Plant-wide Network section in Chapter 3 for quidelines on how many industrial Ethernet switches can be connected together in a linear or switch-level-ring topology. These guidelines determine whether the first industrial Ethernet switch in the MCC sections to be added connects to the last industrial Ethernet switch in the existing MCC lineup or whether a new MCC uplink connection is used instead.

For more information on the addition of IntelliCENTER EtherNet/IP MCC sections to an existing MCC lineup, see the CENTERLINE® Motor Control Center with EtherNet/IP Network Technical Data, publications 2100-TD031 and 2500-TD003.

If you are using IntelliCENTER software, make sure to order a software database so the new IntelliCENTER EtherNet/IP MCC sections can be represented in IntelliCENTER software alongside the existing MCC lineup. The software database provides access to the Elevation view, Monitor view, and documentation for the new MCC sections as explained in the **IntelliCENTER Software** section in Chapter 3.

IntelliCENTER EtherNet/IP units can be added to an existing MCC lineup, but EtherNet/IP connectivity and 24V DC power capacity has to be considered.

**EtherNet/IP connectivity considerations for horizontal wireway-mounted**  Ethernet switches: As described in the **EtherNet/IP Network and 24V DC** Connections within a Shipping Split section in Chapter 2, the plug-in sections of an IntelliCENTER EtherNet/IP MCC are designed to accommodate up to eight EtherNet/IP devices in one section via ease of use EtherNet/IP wireway adapters. Therefore, if there are any blank space factors in a section, a new IntelliCENTER EtherNet/IP plug-in unit that requires an EtherNet/IP connection can be purchased and easily installed. The EtherNet/IP connection uses either an EtherNet/IP adapter in the vertical wireway of a CENTERLINE 2100 IntelliCENTER MCC or the automatic mounting EtherNet/IP connection in a CENTERLINE 2500 MCC.

**EtherNet/IP connectivity considerations for unit-mounted Ethernet** 

switches: As described in the **EtherNet/IP Network and 24V DC Connections** within a Shipping Split section in Chapter 2, the IntelliCENTER EtherNet/IP MCC sections with plug-in units, and unit-mounted switches use homerun Ethernet cable connections instead of vertical wireway Ethernet adapters. Therefore, if there are any spare Stratix 5700™ ports in a switch-unit, then IntelliCENTER EtherNet/IP units can be purchased and easily installed. The desired number of spare switch ports must be accounted for at order entry for the appropriate switch unit. Otherwise, additional units require an additional Ethernet switch to connect to.

# **Adding IntelliCENTER EtherNet/IP Units to an Existing MCC Lineup**

Regardless of where the Ethernet switch is mounted in the MCC lineup, if more units are purchased, tell your local Allen-Bradley distributor or Rockwell Automation sales representative that the unit is going into an IntelliCENTER EtherNet/IP MCC and provide the appropriate IP address and subnet mask information. When you notify them, the unit arrives with the IP Address and subnet mask configured appropriately.

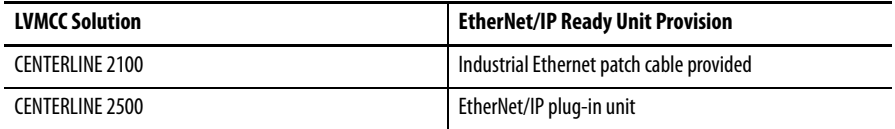

**24V DC power capacity considerations:** As described in the **EtherNet/IP** Network and 24V DC Connections section in Chapter 2, the plug-in sections of an IntelliCENTER EtherNet/IP MCC incorporate an integrated 24V DC power supply. The integrated 24V DC power provides ease of use connections for IntelliCENTER EtherNet/IP plug-in units that require 24V DC power for EtherNet/IP communication options. If the unit being added requires 24V DC power, the 24V DC connection uses either a 24V DC power adapter in the vertical wireway of a CENTERLINE 2100 IntelliCENTER MCC or the automatic mounting 24V DC connection in a CENTERLINE 2500 MCC. Take care to make sure that the integrated 24V DC power has enough available capacity to support the new unit.

For more information on the addition of IntelliCENTER EtherNet/IP units to an existing lineup, including information on how to determine the available capacity of the integrated 24V DC power supplies, see the CENTERLINE Motor Control Center with EtherNet/IP Network Technical Data, publications 2100-TD031 and 2500-TD003.

If you are using IntelliCENTER software, make sure to order a unit software database so the new IntelliCENTER EtherNet/IP MCC plug-in unit can be represented in IntelliCENTER software alongside the existing MCC units. The software database provides access to the Elevation view, Monitor view, and documentation for the new MCC unit as explained in the **IntelliCENTER** Software section in Chapter 3.

# **Notes:**

#### **Numerics**

**24V DC power**12, 21 frame mount connection 28 prewired 29 shipping split connection 29 **24V DC power wireway adapters**22

#### **A**

**abbreviations** 7 **access layer**38, 39 **adding EtherNet/IP devices** horizontal wireway mounted switches 62 unit mounted switches 62 **Add-on Profiles**7, 14, 51 **automatic device configuration** 7, 12, 31, 47 IMC device 48

#### **B**

**Bootstrap Protocol (BOOTP)** 49

### **C**

**cable bundle** 17 **cable routing** CENTERLINE 2100 24, 26 CENTERLINE 2500 28 **CENTERLINE 2500 IntelliCENTER MCC** 24V DC power 27 EtherNet/IP network 27 wireway adapters 27 **CETNERLINE 2100 IntelliCENTER MCC** wireway adapters 22 **Common Industrial Protocol (CIP)**14 **converged plantwide Ethernet system** 7, 34 **copper industrial Ethernet cable** 10, 19, 34 MCC uplink 41 **core layer** 37, 39

#### **D**

**default gateway**47 **Device Level Ring** 35 **DHCP port persistence** 46 **distribution layer**38, 39

#### **E**

**EtherNet/IP network** 9, 10, 21, 30, 37 frame mount connections 28 shipping split connection 29 wireway adapaters 22

#### **F**

**fiber-optic Ethernet cable** 20, 34 MCC uplink 41 **frame mount** 24V DC connection 28 EtherNet/IP network connection 28 **frame-mount** units<sub>18</sub>

### **H**

**high availability**31 **homerun connection** 17

#### **I**

#### **IMC device**

advanced configuration 47 automatic device configuration 47, 48 Bootstrap Protocol (BOOTP) 49 configuration 42 default gateway 47 star topology 32 Studio 5000 Logix Designer 51 web page 50 **Industrial Demilitarized Zone** 37 **industrial Ethernet cable** 19, 20 data speed 20 electrical noise immunity20 MCC uplink 40, 41 patch cable 29 plant integration 37 switch-level ring 32 **industrial Ethernet switch** 10, 13 advanced configuration 43 configuration 42 default gateway 43 DHCP port persistence 46 Internet Group Management Protocol 46 managed 13 port mirroring 45 Resilient Ethernet Protocol 43 security 44 smartports 45 switch-level ring topology32 unmanaged 13 Virtual LAN 44 **Integrated Architecture Builder**53 **IntelliCENTER software** assset management 56 **HMI57** IntelliCENTER energy 58

laptop 57 Logix Designer Integration Assistant 51, 60 monitor view 52, 55 remote access 53 remote monitor 12 system level dashboard 53

**IntelliCENTER technology** EtherNet/IP network 9 IMC devices 9 IntelliCENTER software 9 **intelligent motor control**11 I/O modules 11 overload relays 11 PowerFlex drives 11 SMC Flex starters 11 **Internet Group Management Protocol**46

#### **L**

**linear topology** 31 switch-to-switch 30 **Logix controller** 53

#### **M**

**managed Ethernet switch** 13 advanced security 14 diagnostics 14, 15 network management 14, 15 security 15 Stratix 570014 **MCC uplink** cable type 40, 41 plant-wide network 40 requirements 40 **monitor view** 55

#### **N**

**network services**46 **network topology** 30 **network-reference model** access 37 core 37 distribution 37

#### **P**

**plant layer** access 38 core 37 distribution layer 38 **plant zone** zone 1 38 zone 2 38 zone 3 38 **plug-in units** 17, 19, 27 **port mirroring** 45 **power supplies**21

#### **R**

**remote access**53 **remote monitor**12 **resiliency** 31, 43

**Resilient Ethernet Protocol**13, 15, 32, 34

#### **S**

**security key** 33 **shipping splits** 24V DC cable 29 24V DC connection 29 adding sections 61 Ethernet patch cable 29, 61 EtherNet/IP network connection 29 **smartports** 45 **star topology**31 switch-to-IMC device 30 **Stratix 5700 switch** 14 10 port 17 6 port 18 features 15 mounting location 16, 17 REP33 security 33 switch configurations 16 **switch group** 16, 17 **switch-level ring topology**32 Resilient Ethernet Protocol 32 **switch-level ring/star topology**32 **switch-mounting location** horizontal wireway 16 unit mounted 17 **switch-to-IMC device** cable type 20 star topology 30 **switch-to-switch** 29 cable type 20, 34 connections 17 linear topology 30 **system level dashboard** 53

### **T**

**terminology** 7 **topologies**10 linear 30, 31 ring 32 star 30, 31

## **U**

**unit mounted switches**16, 19, 25, 29 **unmanaged Ethernet switches** 13

## **V**

**vertical wireway adapters**22, 23 CENTERLINE 2100 24 CENTERLINE 2500 28 **Virtual LAN** 13, 15, 44

**W wireway adapters**22

**wireway mounted switches**16, 21

# **Rockwell Automation Support**

Rockwell Automation provides technical information on the Web to assist you in using its products. At http://www.rockwellautomation.com/support you can find technical and application notes, sample code, and links to software service packs. You can also visit our Support Center at https://rockwellautomation.custhelp.com/ for software updates, support chats and forums, technical information, FAQs, and to sign up for product notification updates.

In addition, we offer multiple support programs for installation, configuration, and troubleshooting. For more information, contact your local distributor or Rockwell Automation representative, or visit http://www.rockwellautomation.com/services/online-phone.

### **Installation Assistance**

If you experience a problem within the first 24 hours of installation, review the information that is contained in this manual. You can contact Customer Support for initial help in getting your product up and running.

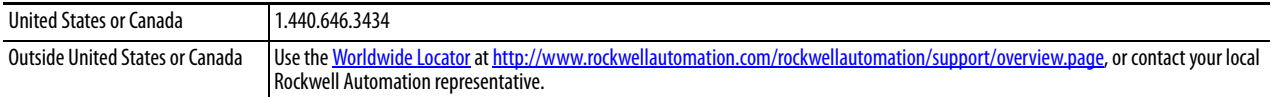

#### **New Product Satisfaction Return**

Rockwell Automation tests all of its products to help ensure that they are fully operational when shipped from the manufacturing facility. However, if your product is not functioning and needs to be returned, follow these procedures.

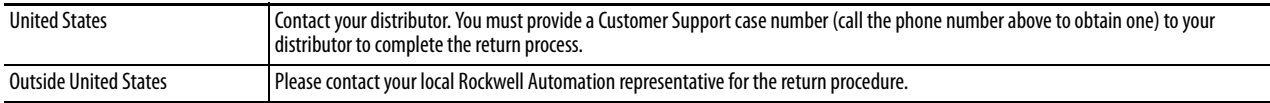

# **Documentation Feedback**

Your comments will help us serve your documentation needs better. If you have any suggestions on how to improve this document, complete this form, publication RA-DU002, available at http://www.rockwellautomation.com/literature/.

Rockwell Automation maintains current product environmental information on its website at http://www.rockwellautomation.com/rockwellautomation/about-us/sustainability-ethics/product-environmental-compliance.page.

Rockwell Otomasyon Ticaret A.Ş., Kar Plaza İş Merkezi E Blok Kat:6 34752 İçerenköy, İstanbul, Tel: +90 (216) 5698400

#### www.rockwellautomation.com

#### Power, Control and Information Solutions Headquarters

Americas: Rockwell Automation, 1201 South Second Street, Milwaukee, WI 53204-2496 USA, Tel: (1) 414.382.2000, Fax: (1) 414.382.4444 Europe/Middle East/Africa: Rockwell Automation NV, Pegasus Park, De Kleetlaan 12a, 1831 Diegem, Belgium, Tel: (32) 2 663 0600, Fax: (32) 2 663 0640 Asia Pacific: Rockwell Automation, Level 14, Core F, Cyberport 3, 100 Cyberport Road, Hong Kong, Tel: (852) 2887 4788, Fax: (852) 2508 1846